# JIHOČESKÁ UNIVERZITA V ČESKÝCH BUDĚJOVICÍCH ZEMĚDĚLSKÁ FAKULTA

\_\_\_\_\_\_\_\_\_\_\_\_\_\_\_\_\_\_\_\_\_\_\_\_\_\_\_\_\_\_\_\_\_\_\_\_\_\_\_\_\_\_\_\_\_\_\_\_\_\_\_\_\_\_\_\_\_\_\_\_\_\_\_

Studijní program: B4106 Zemědělská specializace

Studijní obor: Pozemkové úpravy a převody nemovitostí

Katedra: Krajinného managementu

Vedoucí katedry: doc. Ing. Pavel Ondr, CSc.

# **Bakalářská práce**

# **Porovnání map dostupných na internetu z kartografického hlediska**

Vedoucí práce:<br>
Ing. Bc. Martin Pavel (1999) and Contact (1999) and Contact (1999) and Contact (1999) and Contact (1999) and Contact (1999) and Contact (1999) and Contact (1999) and Contact (1999) and Contact (1999) and Co Ing. Bc. Martin Pavel

České Budějovice, 2014

\_\_\_\_\_\_\_\_\_\_\_\_\_\_\_\_\_\_\_\_\_\_\_\_\_\_\_\_\_\_\_\_\_\_\_\_\_\_\_\_\_\_\_\_\_\_\_\_\_\_\_\_\_\_\_\_\_\_\_\_\_\_\_

## JIHOČESKÁ UNIVERZITA V ČESKÝCH BUDĚJOVICÍCH Fakulta zemědělská Akademický rok: 2012/2013

# ZADÁNÍ BAKALÁŘSKÉ PRÁCE

(PROJEKTU, UMĚLECKÉHO DÍLA, UMĚLECKÉHO VÝKONU)

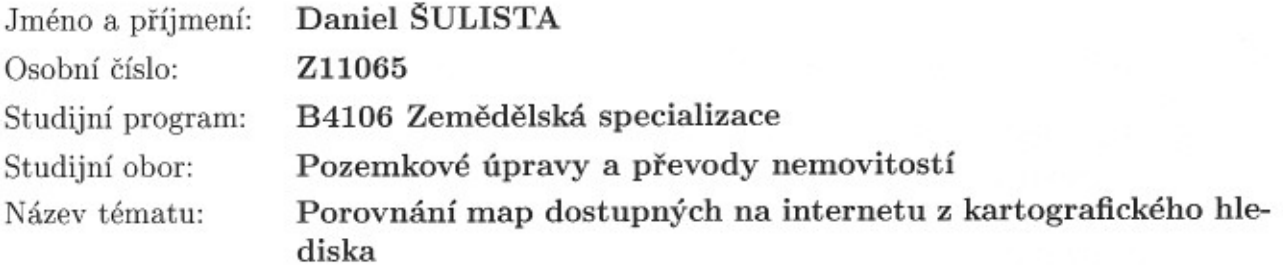

Zadávající katedra: Katedra krajinného managementu

#### Zásady pro vypracování:

Cílem práce je porovnat mapy na webových portálech z kartografických hledisek aktuálnosti, úplnosti, míry kartografické generalizace, přehlednosti a dalších.

Výběr zvolených map na internetu a jejich popis.

Popis hodnocených hledisek.

Generalizace obsahu a užité značkové klíče.

Vhodnost a úplnost obsahu map.

Hodnocení map uživatelem.

dle potřeby Rozsah grafických prací:

30-35 stran textu Rozsah pracovní zprávy:

Forma zpracování bakalářské práce: tištěná/elektronická

Seznam odborné literatury:

Mikšovský M. - Soukup P.: Kartografická polygrafie a reprografie, Praha: ČVUT, 2009.

Rudolfová J. - Kartografické interpretace vybraných grafických programů při digitálním zpracování map, Praha: ČVUT, 2005

Veverka B. - Zimová R.: Topografická a tematická kartografie, Praha: ČVUT, 2008.

Owings R.: GPS mapping: make your own maps, Fort Bragg: Ten Mile Press 2005.

Seznam internetových zdrojů: maps.google.cz/maps?hl=cs&tab=wl  $\frac{http://www.mapy.cz/}{$  $http://amapy.centrum.cz/$  $http://atlas.cz/$ 

Vedoucí bakalářské práce:

Ing. Bc. Martin Pavel Katedra krajinného managementu

Datum zadání bakalářské práce: Termín odevzdání bakalářské práce: 15. dubna 2014

4. března 2013

prof. Ing. Miloslav Šoch, CSc. děkan

JHOČESKÁ UNIVERZITA V ČESKÝCH BUDĚJOVICÍC ZEMÉDÊLSKÁ FAKULTA studijni oddělení enjská 13. ©<br>Priská 13. ©

L.S.

doc. Ing. Pavel Ondr, CSc.

vedoucí katedry

V Českých Budějovicích dne 20. března 2013

## **PROHLÁŠENÍ**

Prohlašuji, že svoji bakalářskou práci jsem vypracoval samostatně pouze s požitím pramenů a literatury uvedených v seznamu citované literatury. Prohlašuji, že v souladu s § 47b zákona č. 111/1998 Sb. v platném znění souhlasím se zveřejněním své bakalářské práce, a to v nezkrácené podobě (v úpravě vzniklé vypuštěním vyznačených částí archivovaných Zemědělskou fakultou JU) elektronickou cestou ve veřejně přístupné části databáze STAG provozované Jihočeskou univerzitou v Českých Budějovicích na jejích internetových stránkách.

V Českých Budějovicích dne 11.4.2014

Daniel Šulista

# **PODĚKOVÁNÍ**

Děkuji panu Ing. Bc. Martinu Pavlovi za pomoc, odborné vedení a trpělivost během zpracování mé bakalářské práce, dále rodině za poskytnutí zázemí po celou dobu studia a v neposlední řadě paní Erice Čirkovové za užitečné rady.

## **ABSTRAKT**

Bakalářská práce je zaměřena na porovnání mapových serverů pro Českou republiku na internetu. Cílem práce je porovnat mapy na webových portálech z kartografických hledisek aktuálnosti, úplnosti, míry kartografické generalizace, přehlednosti a dalších. V závěrečné části je porovnání možností užívání a vhodnost map z pohledu uživatele.

**Klíčová slova:** kartografie, mapa, mapy, turistická mapa, cyklomapa, Google maps, Mapy.cz a mapy iDnes

## **SUMMARY**

This thesis is concerned with compering Internet map servers of the Czech republic. The main topic of the thesis is to contrast various maps on the Internet from the view of cartographic currency, completeness, degree of cartographic generalization, clear arrangement, etc. The last part is devoted to compare the possibilities of using the maps with the convenience of maps from the view of the user.

**Key words:** cartography, map, maps, tourist map, map of cycling, Google maps, Mapy.cz and maps iDNES

# **Seznam použitých zkratek**

- ČSN Česká státní norma
- GIS Geografické informační systémy
- GPS Global positioning system (globální polohovací systém)
- GPX the GPS Exchange Format
- ICA International cartographic association (mezinárodní kartografická asociace)
- INS Inertial navigation system (inerciální navigační systém)
- OSN Organizace spojených národů
- WMS Webové mapové služby

# Obsah:

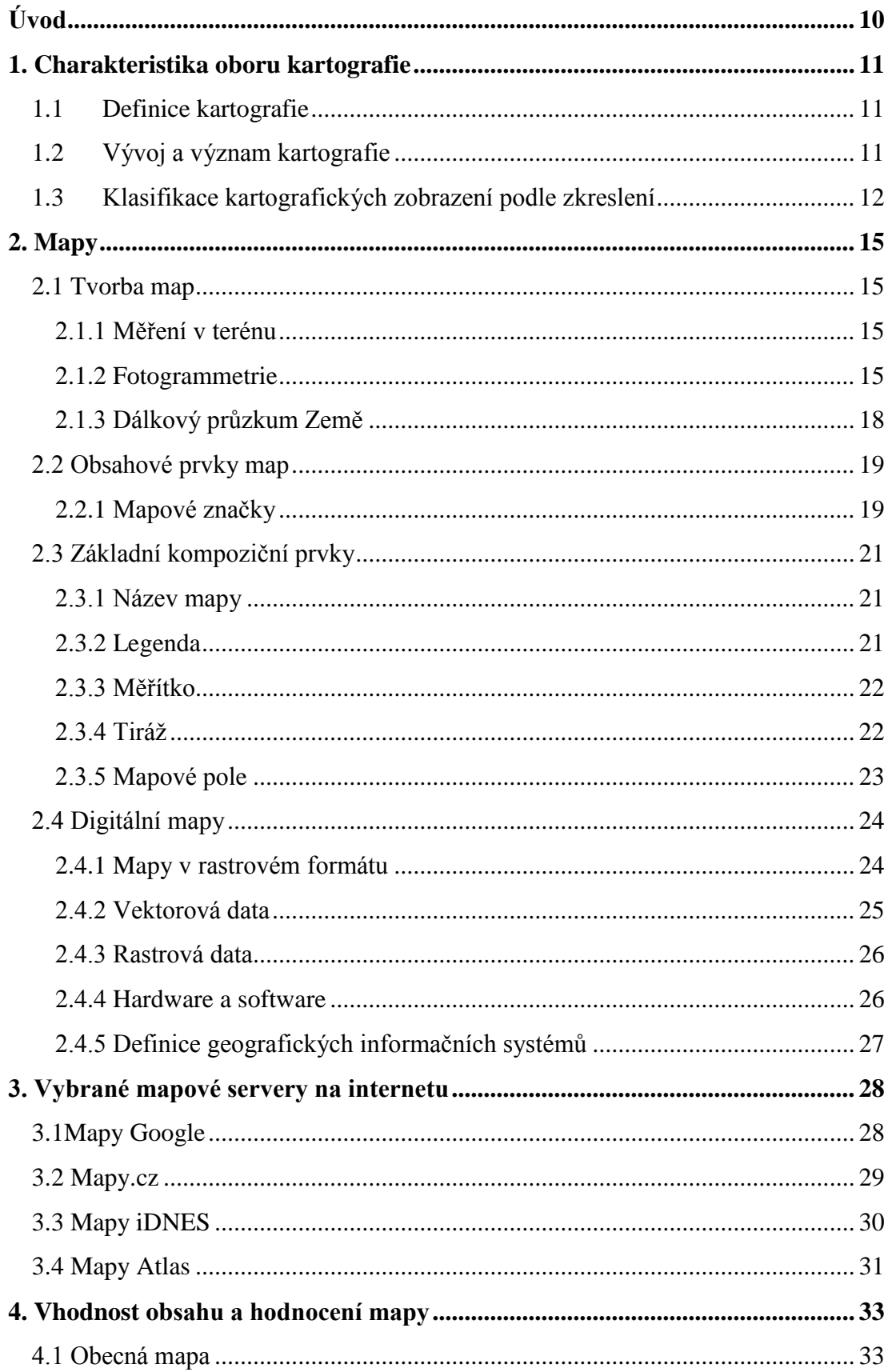

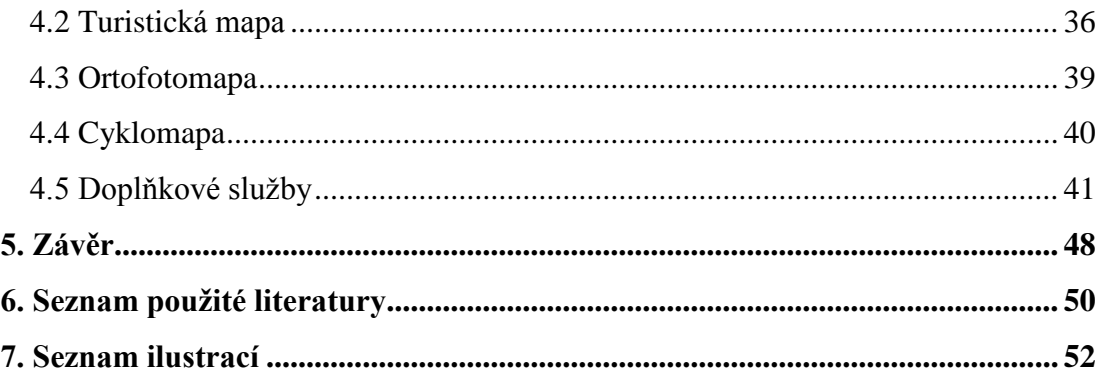

# <span id="page-9-0"></span>**Úvod**

Tématem mé bakalářské práce je porovnání doporučených mapových serverů pro Českou republiku z pohledu jejich vhodnosti pro uživatele.

Práce je rozdělena na dvě části, literární rešerši a vlastní porovnání.

V první části práce jsou podrobně vysvětleny kartografické pojmy, metody vzniku a obsah mapy. V druhé části je zpracováno mé vlastní hodnocení mapových serverů.

Cílem práce je vyhodnocení uživatelsky příjemného a zároveň informačně hodnotného mapového serveru, který může být vodítkem pro výběr nejvhodnější mapy k danému účelu.

## <span id="page-10-0"></span>**1. Charakteristika oboru kartografie**

Kartografie je vědní obor i technická disciplína, mající svůj předmět zkoumání, odbornou terminologii, vlastní formální jazyk pro popis teoretických a praktických aspektů a matematicky podložené teorie a zákonitosti. Výsledkem činnosti kartografů jsou **kartografická díla**. Nejčastěji se jedná o **mapy**, a to jak v klasické papírové podobě, tak stále častěji ve formě digitální neboli elektronické (Veverka, Zimová, 2008).

## <span id="page-10-1"></span>**1.1Definice kartografie**

V odborné literatuře lze nalézt řadu definic kartografie. Zde je uveden jejich základní chronologický výběr:

- **Definice OSN.** *Kartografie je věda o sestavování map všech druhů a zahrnuje veškeré operace od počátečního vyměřování až po vydání hotové produkce* (United Nations, 1949).
- **Definice Mezinárodní kartografické asociace (ICA).** *Kartografie je umění, věda a technologie vytváření map, včetně jejich studia jako vědeckých dokumentů a uměleckých prací* (Multilingual Dictionary of Technical Terms in Cartography, 1973).
- **Národní definice (dle ČSN).** *Kartografie je vědní obor zabývající se znázorněním zemského povrchu a nebeských těles a objektů, jevů na nich a jejich vztahů ve formě kartografického díla a dále soubor činností při zpracování a využívání map* (ČSN 73 0406, 1984).
- **Geoinformační definice.** *Kartografie je proces přenosu informací, v jehož středu je prostorová datová báze, která sama o sobě může být považována za mnohovrstevný model geografické skutečnosti. Taková prostorová datová báze je základnou pro dílčí kartografické procesy, pro něž čerpá data z rozmanitých vstupů a na výstupu vytváří různé typy informačních produktů* (Morrison).

# <span id="page-10-2"></span>**1.2Vývoj a význam kartografie**

Vývojový proces kartografie je dlouhodobý. Z historického hlediska byla kartografie vždy ovlivňována technickými, ekonomickými i ideologickými aspekty prostředí. Zhruba do konce 19. století bylo úkolem kartografie vyhotovovat námořní, topografické a zeměpisné mapy sloužící účelům objevných cest a vojenství.

S postupem rozvoje vědy a techniky se stával mapový obraz podrobnějším, ale i polohově přesnějším.

Výrazný zlom do formování vědecké disciplíny kartografie přinesly postupy matematické kartografie potřebné pro zobrazování zakřivené zemské sféry do roviny mapy.

V současné době se úspěšně rozvíjí mapy katastrální a topografické. Digitální kartografie přenáší mapový obraz do počítačového prostředí a poskytuje metody jeho využívání v rámci geografických analýz. Digitální mapy přestávají být doménou geodetů, kartografů a geografů, ale stávají se i pracovním nástrojem projektantů, územních plánovačů, architektů a pracovníků celé řady profesí, potřebujících lokalizovat svá data v prostoru a kartograficky je znázornit.

Další významné související obory jsou: **geografie, geodézie, mapování, dálkový průzkum Země a geoinformatika, geografické informační systémy (GIS),** (Veverka, Zimová, 2008).

## <span id="page-11-0"></span>**1.3Klasifikace kartografických zobrazení podle zkreslení**

Existuje mnoho různých kartografických zobrazení, které pro přehlednost je potřeba třídit (klasifikovat), rozdělit je do určitých skupin s určitými charakteristickými vlastnostmi. Na tomto místě se vystačí třemi základními skupinami třídění: A) třídění podle kartografických zkreslení, B) třídění podle plochy, na kterou zobrazujeme, C) třídění podle polohy osy zobrazení.

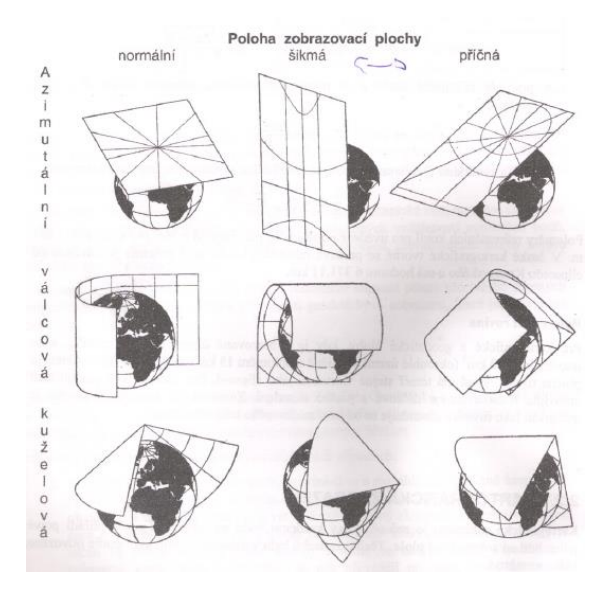

**Obrázek 1 - poloha zobrazovací plochy**

<span id="page-11-1"></span>**Zdroj: V.Voženílek: Aplikovaná kartografie I. - tematické mapy, Olomouc, 1999, str.28**

## A) Třídění podle kartografických zkreslení:

**Zobrazení konformní** (úhlojevné, stejnoúhlé) jsou taková, kde zobrazení mají v určitém místě (bodě) zkreslení délek ve všech směrech stejné, avšak velikost délkového zkreslení se mění v závislosti na vzdálenosti místa od středu či osy zobrazení. Tvar malých území, ohraničených např. mnohoúhelníkem, se velmi dobře zachovává, ale i tvar větších územních celků se poruší mnohem méně, než u jiných zobrazení, ale plošné zkreslení bývá větší. U těchto zobrazení se graficky zobrazují izočáry, které umožňují stanovit skutečné měřítko mapy v libovolném místě zobrazovaného území a stanovit zkreslení délkového úseku.

**Zobrazení ekvidistantní** (stejnolehlá, stejnodélná, délkojevná) jsou taková, kde v každém bodě mapy se délka kartografického poledníku nezkresluje.

**Zobrazení ekvivalentní** (stejnoploché, plochojevné) dávají na všech místech mapy, pro obrazce malé i velké, přesně plochu podle udaného měřítka mapy. Délková zkreslení v těchto mapách jsou různá v různých směrech, tvar obrazců je v mapě deformován. Obecně se dá říci, že obrazem čtverce je obecný čtyřúhelník (Maršíková, Maršík, 2006).

## B) Třídění podle plochy, na kterou zobrazujeme:

Podle charakteru promítací plochy (rovina, kužel, válec) se rozeznává:

- 1. **Azimutální zobrazení** při nichž se body z referenční plochy zobrazují přímo na rovinnou průmětnu dotýkající se buď v pólu (poloha normální), v některém bodě na rovníku (poloha příčná či transverzální) nebo v kterémkoliv jiném bodě na referenční ploše (poloha obecná). Azimutální zobrazení se používají pro mapy malých měřítek, často pro polární krajiny či celé kontinenty.
- 2. **Kuželová zobrazení** převádějí body z referenční plochy na plášť kužele (tečného nebo sečného), který může být v poloze normální (osa kužele je totožná s rotační osou referenční plochy) nebo obecné; příčné polohy se neužívá. Charakteristickým obrazem geografické sítě v normální poloze jsou vějířovitě rozložené, přímé kartografické poledníky, obrazy rovnoběžek se jeví jako soustředné oblouky. Kuželová zobrazení se používají velmi často; obecná poloha byla využita např. pro zobrazení státního území bývalé ČSR

na katastrálních a topografických mapách. Toto zobrazení je používáno dodnes.

3. **Válcová zobrazení** – vznikají převodem bodů z referenčních ploch na plášť válce, který se buď dotýká referenční plochy podél rovníku (normální poloha) nebo podél některého poledníku (poloha příčná) nebo v šikmé poloze podél kterékoliv hlavní kružnice; v těchto polohách může být použit i válec sečný. Válcová zobrazení v příčné poloze jsou vhodná i pro mapy velkých a středních měřítek v tzv. dvojúhelníkových pásech; v normální poloze byla použita i pro mapy světa v malých měřítkách.

Kromě uvedených tří druhů zobrazení, z nichž některá vznikají čistě geometrickým způsobem, tj. rovnoběžným nebo centrálním promítáním, se v kartografii užívají často tzv. **nepravá zobrazení**, která byla převážně odvozena matematickou transformací shora uvedených zobrazovacích způsobů (Novotný, 1996).

#### C) Třídění podle polohy osy zobrazení:

Za **normální** zobrazení válcové, kuželové a azimutální je považováno takové zobrazení, kdy osa zobrazovací plochy (válcové či kuželové) je totožná s osou referenční plochy, nebo při zobrazení azimutálním je střed zobrazení totožný s průsečíkem osy referenční plochy se zobrazovací rovinou. Jestliže je osa zobrazovacího válce nebo kužele kolmá na osu referenční, tj. leží v rovině zemského rovníku, uvádí se, že je to zobrazení válcové či kuželové **příčné**. Zobrazení azimutální příčné je takové, když se zobrazovací rovina dotýká zemského tělesa v některém bodě rovníku. Při obecné poloze osy zobrazovací plochy, nebo při obecné poloze bodu dotyku vzniká zobrazení obecné, nebo se též říká **šikmé** (Maršíková, Maršík, 2006).

# <span id="page-14-0"></span>**2. Mapy**

Základním a nejhromadnějším produktem kartografie jsou **mapy**.

- **Definice Mezinárodní kartografické asociace (ICA).** *Mapa je zmenšené zevšeobecněné zobrazení povrchu Země, ostatních nebeských těles nebo nebeské sféry, sestrojené podle matematického zákona na rovině a vyjadřující pomocí smluvených znaků rozmístění a vlastnosti objektů vázaných na jmenované povrchy* (Multilingual Dictionary of Technical Terms in Cartography, 1973).
- **Národní definice (ČSN 730402).** *Mapa je zmenšený generalizovaný konvekční obraz Země, nebeských těles, kosmu, či jiných částí, převedený do roviny pomocí matematicky definovaných vztahů (kartografickým zobrazením), ukazující podle zvolených hledisek polohu, stav a vztahy přírodních, socioekonomických a technických objektů a jevů* (ČSN 73 0402, 1984).

## <span id="page-14-1"></span>**2.1 Tvorba map**

Nejčastější tři typy tvorby map pro dnešní dobu jsou měření v terénu pomocí geodézie, fotogrammetrie a dálkový průzkum Země.

#### <span id="page-14-2"></span>**2.1.1 Měření v terénu**

Měření v terénu probíhá pomocí geodetických pomůcek a vědy nazývající se geodézie. Geodézie je nauka o měření Země. Zabývá se zaměřováním, výpočty a zobrazováním částí zemského povrchu a spadá do ní také určení povšechného tvaru a rozměrů zemského tělesa.

Základní úlohou geodetických prací je stanovení vzájemné polohy jednotlivých bodů zemského povrchu. Pro potřeby technické praxe je nejvhodnější způsob zobrazení používaný v deskriptivní geometrii, a to v tzv. kótovaném promítání. Body se promítnou na vhodnou zobrazovací plochu a graficky nebo číselně se stanoví jednak vzájemná poloha jejich průmětů, jednak jejich svislá vzdálenost od průmětné plochy. Hlavními úkoly jsou měření polohopisná a výškopisná (Novotný, 1995).

#### <span id="page-14-3"></span>**2.1.2 Fotogrammetrie**

*Fotogrammetrie je věda, způsob a technologie, která se zabývá získáváním dále využitelných měření, map, digitálního modelu terénu a dalších produktů, které lze*  *získat z obrazového, nejčastěji fotografického záznamu* (International Society for Photogrammetry and Remote Sensing).

Ve fotogrammetrii se nezískávají měřičské informace o předmětech přímým měřením těchto předmětů, ale měřením jejich fotografických obrazů.

#### **Fotogrammetrické metody mapování**

Podle stanoviště fotografování se dělí fotogrammetrie na dva hlavní oddíly: pozemní a leteckou. V souvislosti se snímkováním z umělých družic a kosmických raketoplánů se začal používat i termín kosmická fotogrammetrie. Podle počtu snímků, které se současně zpracovávají, se rozeznává fotogrammetrie jednosnímková a dvousnímková a popřípadě i vícesnímková. Ve dvou snímkové fotogrammetrii má výjimečné postavení tzv. stereofotogrammetrie, kde se využívá schopnost lidských očí vidět prostorově, neboli stereoskopicky (Maršík, 1997).

#### Třídění podle polohy:

## - **Pozemní fotogrammetrie**

Při metodě pozemní fotogrammetrie je stanovisko zpravidla nepohyblivé, umístěné na Zemi. Nedostatkem pozemní fotogrammetrie ovšem je, že jednotlivé předměty měření jsou vzájemně zakrývány a snímek obsahuje často značnou část nevyhodnotitelných oblastí (zakrytých prostor) a dále má další podstatnou vadu – přesnost měření v prostorové složce (vzdálenost k objektu) **ubývá se čtvercem vzdálenosti**. Zejména z tohoto důvodu se pozemní fotogrammetrie hodí pro objekty, které **jsou přibližně ve stejné vzdálenosti**. Dosah pozemní fotogrammetrii záleží na komoře a je v extrémních případech až 500m, klasicky ale desítky metrů (Pavelka, 2009).

#### - **Letecká fotogrammetrie**

Při metodě letecké fotogrammetrie je stanovisko pro pořízení snímků umístěné v letadle anebo v jiném pohybujícím se vzdušném dopravním prostředku. Na snímku se zobrazí značně větší plocha než ve fotogrammetrii pozemní. Nevýhodou je, že nelze zpravidla dostatečně přesně určit prostorovou polohu snímku v okamžiku jeho pořízení a tedy i způsoby zpracování budou složitější než při použití pozemní fotogrammetrie. Vzhledem k tomu, že se pořizují především přibližně kolmé snímky, je vzdálenost od místa fotografování k objektům (vzhledem k výšce letu) přibližně stejná a tudíž je přibližně stejná i přesnost vyhodnocení. Právě v této oblasti nastal v poslední době významný pokrok, daný zaváděním zařízení GPS/INS, která umožňují určovat prvky vnější orientace jednotlivých snímků přímo při letu (Pavelka, 2003).

## - **Družicová fotogrammetrie**

Družicová fotogrammetrie vznikla na základě špionážních a interpretačních snímků specializovaných družic již v šedesátých letech. Pro tvorbu fotomap se družicových snímků využívalo i v naší republice. Praktické civilní uplatnění se uskutečnilo po startu družice Spot – 1 v roce 1984, jelikož družice byla vybavena elektronickým skenerem s rozlišením 10m v panchromatickém režimu s možností tvorby stereozáběrů. Dnes je družicová fotogrammetrie speciální, ale jinak již běžná technologie a rozlišení dnešních **komerčních** družic je cca 50cm (Pavelka, 2009).

## Třídění podle počtu snímků:

## **Jednosnímková fotogrammetrie**

Vzhledem k tomu, že na jednom snímku můžeme měřit pouze rovinné souřadnice, lze jednosnímkovou fotogrammetrií určit opět jen rovinné souřadnice předmětu měření a lze ji použít tehdy, je-li předmět měření rovinný anebo blízký rovině. Vztah, popisující řešení jednosnímkové fotogrammetrie, se nazývá kolineace a je vyjádřen projektivní transformací. Pozemní fotogrammetrie využívá jednosnímkových metod pro tvorbu fotoplánů rovinných objektů. V letecké fotogrammetrii bývá osa záběru převážně svislá, proto lze jednosnímkovými metodami získat polohopisnou složku mapy rovinatého území.

## **Vícesnímková fotogrammetrie**

Vícesnímková fotogrammetrie slouží pro 3D zpracování a vyžaduje vždy nejméně dva vzájemně se překrývající snímky. Předmět měření musí být současně zobrazen na obou snímcích a ze snímkových souřadnic téhož objektu na obou snímcích je možno vypočítat prostorovou 3D polohu (Pavelka, 2003).

Pokud snímky mají alespoň přibližně rovnoběžné osy záběrů, lze využít stereoskopii. K vyhodnocení obsahu snímků se používá umělého stereoskopického vjemu, který umožňuje vytvořit prostorový model předmětu měření, hovoříme o **stereofotogrammetrii**. Stereofotogrammetrie vzhledem ke své univerzálnosti je dnes nejvíce využívána (Pavelka, 2009).

Pokud osy záběrů snímků jsou navzájem konvergentní, hovoříme o **vícesnímkovém prostorovém protínání**. Technologicky se jedná o průsekovou fotogrammetrii. Konvergentní množinu orientovaných snímků lze vyhodnotit pouze bodově za předpokladu, že stejný bod či objekt lze identifikovat minimálně na dvou snímcích (Pavelka, 2003).

## <span id="page-17-0"></span>**2.1.3 Dálkový průzkum Země**

*Dálkový průzkum je způsob získávání informací o zemském povrchu i vodních plochách s využitím snímků pořízených z ptačí perspektivy, využívá elektromagnetického záření v jednom nebo více intervalech spektra, toto záření je odráženo nebo emitováno ze zemského povrchu* (Campbell, 1996).

Snímky dálkového průzkumu pořízené z umělých družic dávají bohatý a dříve netušený zdroj informací o zemském povrchu, zemské atmosféře a vůbec o charakteru naší planety (Maršík, 1997).

Dálkový průzkum může poskytovat data ve dvou základních formách. Jednak ve formě obrazové – tedy jako snímek určité oblasti, jednak ve formě neobrazové. Tímto může být např. graf. V současné době existují dva způsoby pořizování a zpracování dat obrazových:

- Klasickými (**konvenčními**) metodami vznikají snímky fotografické fotografie. Fotografie určitého území vzniká tzv. centrální projekcí pomocí objektivů na citlivých fotografických vrstvách. Obraz na celé ploše vznikne najednou v době expozice. K hlavním přednostem fotografie patří především možnost zachytit značný detail. Druhou předností fotografických produktů je možnost jejich využití ve fotogrammetrii, především ke konstrukci přesných topografických map velkých měřítek, k sestavování digitálního modelu terénu atd.
- V případě nekonvenčních metod vznikají snímky postupně řádkováním za pomoci přístrojů na měření radiace (radiometrů) a snímacích rozkladových zařízení (skenerů). Tyto obrazové záznamy se vyznačují obecně menším prostorovým detailem, který mohou zachytit ve srovnání s fotografií, na druhé straně však mohou být pořizovány ve značně široké části elektromagnetického spektra. V současnosti jsou poskytovány v digitální podobě, která umožňuje jejich automatické zpracování (Dobrovolný, 1998).

## <span id="page-18-0"></span>**2.2 Obsahové prvky map**

Pod pojmem se rozumí soubor všech předmětů kartografického znázornění pro určitou mapu. Je rozčleněn na jednotlivé skupiny prvků, a to podle jejich původu, charakteru a významu.

V obsahu mapy se rozlišují na prvky:

- 1. Matematické jsou konstrukčním základem mapy, mezi ně patří kartografické zobrazení, geodetické podklady, kartografické sítě (síť zeměpisná, čtvercová souřadnicová síť, případně další)., měřítko mapy, mapový rám a kompozice mapy (umístění mapového obrazu uvnitř mapového rámu).
- 2. Fyzicko-zeměpisné charakterizují přírodní vlastnosti zemského povrchu včetně vodstva a ovzduší, tj. vodstvo, reliéf zemského povrchu, porosty, půdy a ostatní přírodní jevy.
- 3. Sociálně ekonomické společenskovědné, charakterizují území po stránce hospodářské, kulturní a sociálně politické, sídla, dopravní sítě, dorozumívací spoje, průmysl, zemědělství, lesní hospodářství, politické a správní členění, kultura a vše ostatní vzniklé na základě lidské činnosti.
- 4. Doplňkové a pomocné názvosloví, mimorámcové údaje (vysvětlivky, grafy), barevná úprava mapy a vše co doplňuje obsah mapy a usnadňuje jeho využití.

Každá mapa musí obsahovat mapové pole, název mapy, měřítko, legendu a tiráž (Pyšek, 1999).

#### <span id="page-18-1"></span>**2.2.1 Mapové značky**

Mapové značky jsou tištěny v různých barvách, liší se tvarem a velikostí. Podle charakteru jsou tříděny na:

- značky bodové (pevné body polohové a výškové, mezníky, studny, stožáry; v mapách středních měřítek důležité objekty, které nelze vyznačit půdorysem: kostely, věže, most apod., v mapách malých měřítek především sídla, jejichž půdorys by byl v tomto měřítku neznatelný)
- značky čárové (hranice všech kategorií, vodní toky, pozemní komunikace a další liniové, vrstevnice a izočáry všech druhů)

- značky plošné používáme k rozlišení areálů barvami nebo šrafuju (vodní plochy, lesy, sady a podobné porosty a kultury; na mapách malých měřítek výškové vrstvy nebo plochy států, v tematických mapách stupně intenzity zobrazovaného jevu apod.), (Novotný, 1996).

Z abstraktního hlediska jsou mapové značky rovinné grafické struktury. Samy o sobě nemají žádný smysl. Ten získávají až svojí konkrétní aplikací, závislou na účelu mapy, při které dostávají svoji informační schopnost, stávají se nositelem významu. Mapová značka prezentuje především lokalizační, kvantitativní a kvalitativní údaje vztažené k určitému objektu, který je předmětem mapování (Veverka, Zimová, 2008).

K výrazovým prostředkům každé mapy patří také textové a číselné údaje, jejichž velikost, typ písma a vhodné umístění přispívají k informativní hodnotě a kvalitě mapového díla, jeho přehlednosti a čitelnosti.

Obsah mapy vytváření tři složky mapové náplně: polohopis, výškopis a popis.

**Polohopisná složka** zobrazuje z hlediska účelu a měřítka mapy všechny důležité objekty na zemském povrchu tak, že udává jejich polohu, tvar a velikost, případně i jejich druhové rozlišení.

K hlavním prvkům polohopisné složky převážné většiny map patří:

- hydrografická síť - vodní toky a plochy přirozené i umělé s příslušnými stavebními objekty (přehrady, mosty aj.), ledovce, břehové čáry moří a oceánů

- komunikační síť s rozlišením na železnice, dálnice, silnice a cesty různých kategorií - hranice všech druhů - v mapách velkého a středního měřítka hranice druhů kultur, porostů a půdního krytu, v katastrálních mapách i hranice vlastnické, v mapách obecně geografických velké plochy lesů, pouští, bažin aj., vždy jsou zakresleny státní hranice

- sídelní jednotky jsou s ohledem na měřítko zobrazeny půdorysem nebo symboly tvaru mnohoúhelníku či kruhu

**Výškopisná složka** je nutná k vyjádření vertikální členitosti zobrazovaného území. K jejímu znázornění se užívá v mapách různých výškových prostředků a metod:

- výškové kóty udávají výšky důležitých bodů v území: vrcholky hor a návrší, sedla, soutoky řek a potoků, hladiny vodních nádrží apod.

- vrstevnice jsou čáry spojující body o stejné, obvykle zaokrouhlené, zpravidla absolutní výšce; přesněji je označujeme jako průsečnice topografické plochy s hladinovými plochami o zvolené výšce

- šrafy jsou krátké čárky nebo stylizované trojúhelníčky vedené ve směru spádnic, používají se ke znázornění tzv. singulárních tvarů, přirozených i umělých: terasy, příkopy, zaříznutá koryta vodních toků aj.

- stínování je obvykle doplňkovým způsobem znázornění terénních tvarů, zvyšuje tak plastický dojem mapy

**Popisná složka** je nedílnou součástí mapové náplně. Slouží nejen k identifikaci znázorněných objektů, ale umožňuje posoudit i jejich význam a kvalitu. K popisné složce patří:

- geografická jména rozlišená na názvy místní, pomístní a administrativní

- zkratky dovolují rozlišovat úsporným způsobem kvalitativní i kvantitativní vlastnosti objektů v polohopise

- číslice popisují výškové kóty, vrstevnice, polohopisné objekty (parcelní čísla v katastrálních mapách, kilometráž silni a vodních toků aj.), (Novotný, 1996).

## <span id="page-20-0"></span>**2.3 Základní kompoziční prvky**

Základními kompozičními prvky mapy jsou název, legenda, měřítko, tiráž a mapové pole. Ze všech prvků by měla být vlastní mapa nejdominantnější a název proveden nejvýraznějším písmem.

#### <span id="page-20-1"></span>**2.3.1 Název mapy**

Název mapy musí obsahovat věcné, prostorové a časové vymezení tematického jevu nebo skupiny, které jsou hlavním tématem mapy. Umisťuje se nejčastěji k hornímu okraji mapy a píše se dostatečně velkými písmeny. Název je nejdůležitější písmenný prvek na mapě a jako jediný je čitelný z větší vzdálenosti.

Při sestavování názvu mapy je nezbytné dodržet zásadu následujícího řetězce:

#### **téma – název mapy – hlavní vyjadřovací prostředek – legenda.**

#### <span id="page-20-2"></span>**2.3.2 Legenda**

Legenda podává výklad použitých mapových znaků a ostatních kartografických vyjadřovacích prostředků včetně barevných stupnic. Vysvětlivky jsou samostatné

knižní předlohy u mnohalistových mapových děl, např. topografických nebo geologických map, kdy bývá obsah map velmi podrobný a počet použitých znaků vysoký (Voženílek, 1999).

#### <span id="page-21-0"></span>**2.3.3 Měřítko**

Měřítko mapy je podřízeno účelu a tematickému zaměření kartografického díla. Ovlivňuje podrobnost a přesnost znázornění prvků obsahu a možnosti řešení úloh na mapách. Má vliv i na plošný rozsah území kartograficky znázorněného na jednom listu mapy. Je spojeno s formátem mapy a kartografickým zobrazením. Měřítko je hlavním ukazatelem stupně podrobnosti vyjádření prvků a jevů. Volbu měřítka ovlivňuje význam území, jeho zvláštnosti, rozměry mapového listu, přehlednost a čitelnost. Měřítko mapy se obvykle uvádí v grafické i číselné podobě, někdy i slovně.

Základní měřítko je grafické. Upřednostňuje se ze dvou důvodů:

- při kopírování, kdy dochází ke zvětšování a zmenšování mapy, které může postihnout pouze grafické měřítko, zatímco číselné a slovní se po této úpravě stávají chybnými
- je-li tematická mapa výstupem z určitého informačního systému (program může vyhotovit mapu v nestandardním měřítku, tj. např. 1 : 127 974. Pak se uvádí pouze grafické měřítko, protože číselné působí značně nezvykle.

Výběr měřítka tematických map závisí na řadě faktorů. Definitivně lze měřítko stanovit často až po důkladných rozborech obsahu a značkového klíče po zpracování a po analýze vzorových ukázek map. Kartograf se vždy snaží, aby měřítko mapy bylo pokud možno standardní a umožňovalo snadné převody a srovnání obsahu map různých druhů a typů. V případě souboru map by měla sousední měřítka tvořit násobky nebo podíly měřítkového čísla (Kaňok, 1999).

#### <span id="page-21-1"></span>**2.3.4 Tiráž**

Tiráž mapy je soubor informací o různých aspektech tvorby a vlastnictví mapy. Tiráž závisí na druhu mapy. Vždy obsahuje:

- jméno autora nebo vydavatele mapy; aby nedošlo ke špatnému určení autorova jména, píše se křestní jméno malými písmeny, příjmení velkými
- místo vydání (sestavení) mapy
- roky vydání mapy

U většiny map obsahuje tiráž řadu dalších informací o vydavateli a způsobu tisku mapy. Jsou to především:

- kartografické zobrazení
- redaktoři
- nakladatel, náklad
- pořadí vydání
- lektoři mapy
- druh tisku, údaje o papíru
- copyright mapy
- podkladové zdroje a další

Je-li tiráž velmi obsáhlá, může být rozdělena na více částí, které se umístí do různých míst na mapovém listu. Nejčastěji se umisťuje k dolnímu okraji mapy, většinou vpravo (Voženílek, 1999).

## <span id="page-22-0"></span>**2.3.5 Mapové pole**

Mapové pole je hlavní část obsahu mapového díla, sestavená podle kartografických zásad (Veverka, Zimová, 2008).

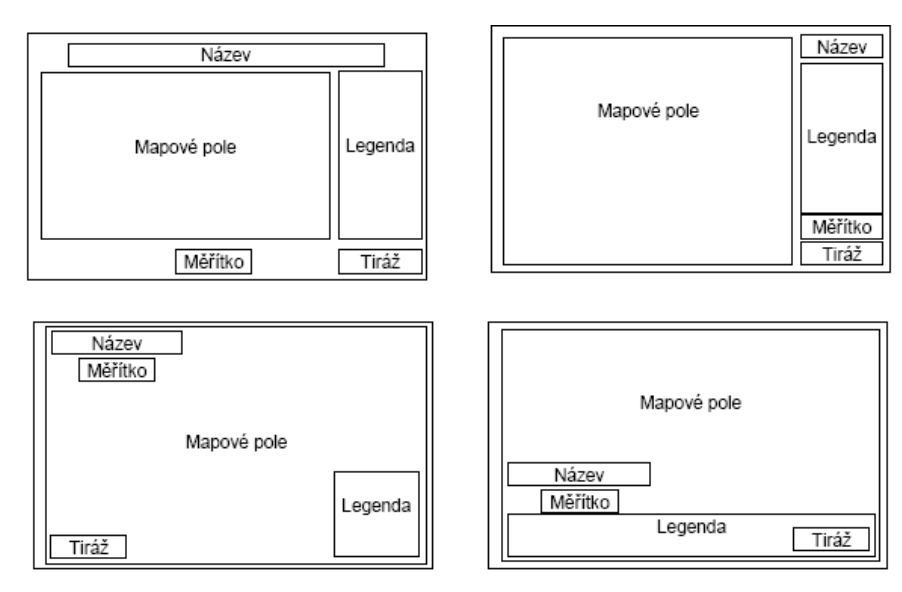

**Obrázek 2 - Základní kompoziční prvky**

#### **Zdroj: J.Kaňok: Tematická kartografie, Ostrava, 1999, str.22**

<span id="page-22-1"></span>Porovnání mapových polí jednotlivých vybraných mapových serverů je předmětem mé další práce viz. kapitola č. 4. Vhodnost obsahu a hodnocení mapy.

## <span id="page-23-0"></span>**2.4 Digitální mapy**

V poslední době dochází k obrovskému pokroku na poli rozvoje digitálních technologií. Spolu s rozvojem informačních technologií samozřejmě souvisí také jejich pronikání nejen do ostatních vědních oborů, ale také do běžných lidských činností. Vývoj výpočetní techniky se tak stále více a více týká běžných lidí, běžných uživatelů. Tento trend sebou zároveň nese vzrůstající nároky uživatelů na kvalitu digitálních produktů.

Již nestačí pouhé zobrazení mapy na obrazovce osobního počítače nebo kapesního PC (například s již integrovaným GPS), uživatel požaduje po digitálním produktu další informace. K tomu ovšem jen rastrová data nepostačují. Aby bylo možné vytvářet informační systémy, je zapotřebí dat ve vektorové podobě. Teprve k nim je totiž možné stáhnout údaje z připojené databáze. Do popředí zájmu uživatelů se tak dostávají produkty pro zpracování vektorové grafiky, práce s rastrovými daty však i nadále zůstává pro kartografii v určitých činnostech nezastupitelná (Rudolfová, 2005).

Digitální mapy jsou zpracovány buď na podkladě nějaké předlohy (již dříve vydané mapy vhodného měřítka, rektifikovaných leteckých nebo družicových snímků) automatizovanou kresbou v grafickém programu, nebo odvozovány z databází s využitím programových prostředků. Výsledkem těchto prací je vektorový digitální obraz mapy rozdělený do vrstev podle budoucích tiskových barev, který se pro tisk musí transformovat do rastrových souborů ve vhodných grafických formátech.

Rastrová data lze snadno zobrazovat nebo tisknout, mohou popisovat velmi složité objekty (fotografie), převod mezi různými rastrovými formáty je snadný. Nevýhodou rastrových dat je velký objem a ztráta kvality při transformacích typu otočení nebo zmenšení.

Vektorová data, která vznikají malým objemem dat a mohou být snadno editována, musí být pro zobrazení na monitoru nebo tisk také převedena na rastr (Mikšovský, Soukup, 2009).

#### <span id="page-23-1"></span>**2.4.1 Mapy v rastrovém formátu**

Mapy v rastrovém formátu mohou být získány skenováním (příp. fotografováním) analogických podkladů, nebo konvencí z vektorového formátu mapy. Druhý způsob se používá v situaci, kdy uživatel nepotřebuje (nebo nemá mít možnost) disponovat citovatelnými grafickými daty mapy. V mnoha případech představuje rastrová mapa dostatečný informační zdroj, který je zpravidla cenově výhodnější než vektorový ekvivalent.

Moderní způsob dostupnosti mapových podkladů v rastrovém formátu představují webové mapové služby (WMS), které umožňují vlastníkům a správcům dat nabídnout uživatelům mapy standardizovaným způsobem pomocí internetu. Pokud uživatel pracuje s grafickou aplikací, která podporuje standard WMS, může mapy získávat online z příslušných internetových serverů. Na straně serveru mohou být přitom data uložena jak v rastrových, tak i vektorových formátech. Podle požadavku uživatele (jeho klientského programu) vygeneruje server příslušná data v zadaném (podporovaném) souřadnicovém systému, rozsahu, kompozici, měřítku a rastrovém formátu, a tento soubor odešle zpět uživateli, který s ním pracuje identickým způsobem jako s jinými lokálně uloženými rastry. Výhodou je maximální aktuálnost používaných dat (Mikšovský, Soukup, 2009).

#### <span id="page-24-0"></span>**2.4.2 Vektorová data**

Vektorové vyjádření geografických jevů vystihuje objektivní realitu přesněji než rastrové. Základem je předpoklad, že prostor s mapovými jevy je spojitý. Bodové jevy se vyjadřují body, pro polohové vyjádření linií a ploch se vybírají pouze reprezentativní body. Vyjádřením základních topologických entit ve vektorovém formátu představuje zápis posloupností kartézských souřadnic.

Vektorové struktury umožňují propojení topologie a dalších prostorových vazeb mezi entitami a jevy a jsou tím vhodné k vyjádření složitých prostorových struktur, například sítí (říční sítě, biokoridory apod.) a těles (studně, jeskyně aj.).

Uložení vektorových dat je úsporné, ale jisté operace jako skládání a pravděpodobnostní výpočty vyžadují velké nároky na výpočty, což vede buď k pomalému průběhu operací, nebo k nutnosti použití vysoce náročného hardwaru.

Základními prvky vektorových dat jsou:

- bod je vyjádřen diskrétní polohou určenou souřadnicemi *x* a *y*
- linie je vyjádřena posloupností orientovaných úseček definovaných souřadnicemi počátečního a koncového bodu
- plocha je vyjádřena uzavřeným obrazcem, jehož hranice tvoří uzavřené linie (Voženílek, 1998).

#### <span id="page-25-0"></span>**2.4.3 Rastrová data**

Při použití rastrových dat jsou všechny objekty tvořeny mřížkou neboli rastrem obrazových bodů, kde každý obrazový bod má své specifické místo a přiřazenou hodnotu barvy. Při práci s rastrovými obrazy se tedy neupravují objekty nebo tvary, ale skupina obrazových bodů.

Na rozdíl od vektorové je rastrová grafika daleko více omezená vztažným měřítkem obrazu, což se projevuje při zvětšování obrazu. Právě proto je nutné již na samém počátku zpracovatelského procesu analyzovat potřebné rozměry a rozlišení obrazu, aby byl obraz i při požadovaném zvětšení stále v dostatečné kvalitě.

Ve srovnání s grafikou vektorovou jsou právě programy pracující s grafikou rastrovou vhodnější ke zpracování obrazu s velkým množstvím barev, ať se jedná o fotografie nebo o jiné podklady získané skenováním (Rudolfová, 2005).

Dělení prostoru se provádí dvěma základními způsoby:

- 1. Pravidelné rastry, při kterých je tvar polí přesně definovaný a vždy stejný (čtverec, obdélník).
- 2. Nepravidelné rastry, při kterých se vytvářejí pole různého tvaru i velikosti.

Praktické aplikace jsou vyvinuté zejména pro pravidelné rastry především se stejnou rozlišovací úrovní. Pravidelná čtvercová mřížka je historicky nejpoužívanější, a to především ze tří praktických důvodů:

- 1. Je kompatibilní se strukturami datových struktur používaných ve výpočetní technice (matice)
- 2. Je kompatibilní s řadou hardwarových zařízení pro záznam a výstup dat (skenery, tiskárny)
- 3. Je kompatibilní s kartézskými souřadnicovými systémy (Voženílek, 1998).

#### <span id="page-25-1"></span>**2.4.4 Hardware a software**

Pro vytvoření digitální mapy je důležité mít odpovídající hardware, který zvládne náročnou grafiku mapových aplikací (Owings, 2005).

Hardware neboli technické vybavení, představuje technickou základnu geografických informačních systémů. Jedná se o více než běžnou počítačovou sestavu používanou k práci s textovými editory, hardwarová platforma je jedním z nejzákladnějších faktorů ovlivňující dovednosti a vhodnost použití GISu. Hardwarové složky GISů můžeme rozdělit na vlastní počítače, vstupní a výstupní periférie a počítačové sítě.

Software neboli programové vybavení, představuje soubor programů vykonávající veškeré operace systému. Existují různé přístupy k členění softwarových složek GISu. Všeobecně se však uznává klíčová úloha geografické databáze a systému řízení této databáze. Členění softwarových složek je sladěné s funkcemi GISu, tedy s rozdělením podsystémů podle účelu, ke kterému se používají (Voženílek, 1998).

#### <span id="page-26-0"></span>**2.4.5 Definice geografických informačních systémů**

Geografické informační systémy (GIS) se stávají běžným pracovním nástrojem na mnoha pracovištích, kde se provádějí odborná hodnocení na základě hodnocení prostorových jevů. Jsou využívány specialisty řady oborů (geografie, ekologie, kartografie, geodézie aj.) a každý z nich může ze svého pohledu definovat GIS odlišně než ostatní.

GIS lze chápat ve třech rovinách:

- GIS jako software *Gis je soubor programů pro správu a analýzu prostorových dat*
- GIS jako aplikace *GIS je informační systém geografického typu, který je součástí řízení určité organizační jednotky (Správy NP aj.)*
- GIS jako technologie nebo jako nová vědní disciplína *GIS je systém hardwarových a softwarových prostředků pro řešení obecných vědeckých problémů* (Voženílek, 1998).

*GIS je systém lidí a technických a organizačních prostředků, který provádí sběr, přenos, uložení a zpracování údajů za účelem tvorby informací vhodných pro další využití v geografickém výzkumu a jeho praktických informacích* (Konečný, 1985).

*GIS je libovolný soubor manuálních nebo počítačových procedur používaných k ukládání a manipulaci geograficky definovaných dat* (Aronoff, 1991).

# <span id="page-27-0"></span>**3. Vybrané mapové servery na internetu**

Na internetu lze nalézt několik druhů mapových serverů. Pro svou práci jsem si zvolil jen ty nejznámější a nejpoužívanější mapové servery pro Českou republiku.

## <span id="page-27-1"></span>**3.1Mapy Google**

Celá mapa je interaktivní. Může se v ní kamkoliv kliknout a mapa se zaměří na dané místo, o němž se zobrazí užitečné informace, například související místa a nejlepší způsob, jak se tam dostat.

Používání vyhledávacího pole - kliknutím na vyhledané místo se zobrazí vše, co o něm běžně uživatel potřebuje vědět – jeho adresu, snímky Street View, hodnocení a recenze – a někdy je dokonce možné podívat se i dovnitř.

Nové mapy Google nabízejí všechny snímky určité lokality na jednom místě, od satelitních snímků až po snímky ulic. Můžete tak svůj svět snadněji objevovat ze všech úhlů.

Čím víc se bude mapa využívat, tím bude lepší - při vyhledávání, zadávání recenzí a označování míst hvězdičkou se mapa přizpůsobí tak, aby vám navrhovala významnější místa (včetně nejrychlejší cesty domů), (www.google.cz/maps).

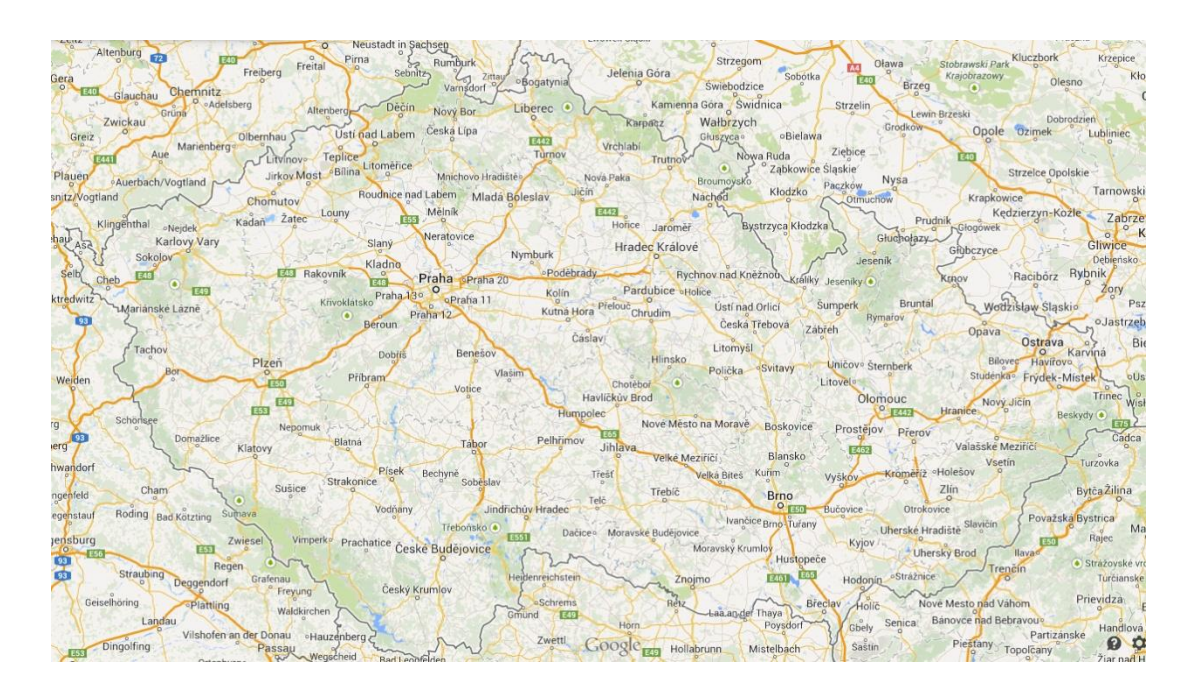

**Obrázek 3- Mapa Google** 

<span id="page-27-2"></span>**Zdroj: https://www.google.com/maps**

## <span id="page-28-0"></span>**3.2 Mapy.cz**

#### Obecný mapový podklad

Klasický kreslený mapový podklad se nejvíce podobá mapám použitým v autoatlasech.

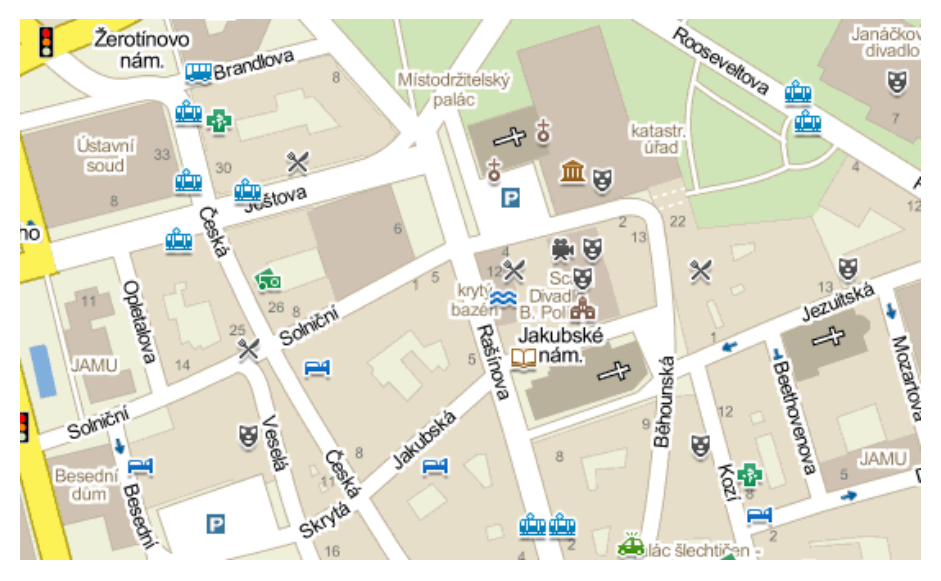

**Obrázek 4 - Mapy.cz Zdroj: http://napoveda.seznam.cz**

<span id="page-28-1"></span>Obsahuje schematicky zjednodušené zobrazení silniční sítě se základním rozlišením porostu a s různými aktivními body zájmu.

Součástí jsou podrobné průjezdové plány měst, na kterých jsou vyznačeny jednosměrné ulice, semafory a jiná dopravní značení. Seznam všech objektů zobrazených v obecné mapě se nachází v [legendě.](http://napoveda.seznam.cz/cz/mapy/legenda/legenda-zakladni-mapa-a-fotomapa/)

Pro každou úroveň přiblížení (státy až adresy) existuje samostatný mapový podklad pro ČR. Pro zbytek Evropy jsou takto podrobné mapy k dispozici jen ve vybraných městech (cca. 100 největších evropských měst).

Do vyhledávacího pole lze zadávat různé formy dotazu - názvy měst, obcí a ulic, adresy, názvy firem či turistických cílů. Takto lze vyhledávat také objekty zájmu v určitém zvoleném okolí.

Nabídka volby zobrazovaného mapového podkladu je z pěti možných druhů map, kde letecká mapa nabízí 3 možnosti podle snímků z daných let:

- [Obecná \(základní\) mapa](http://napoveda.seznam.cz/cz/obecny-mapovy-podklad.html)
- Zimní mapa
- [Letecká fotomapa](http://napoveda.seznam.cz/cz/foto-mapovy-podklad.html) (snímky z let 2010-2012)
- Letecká fotomapa '06 (snímky z let 2003-2006)
- Letecká fotomapa '03 (snímky z let 2002-2003
- [Turistická mapa](http://napoveda.seznam.cz/cz/turisticky-mapovy-podklad.html)
- [Historická mapa z let 1836-1852](http://napoveda.seznam.cz/cz/historicky-mapovy-podklad.html) (www.mapy.cz)

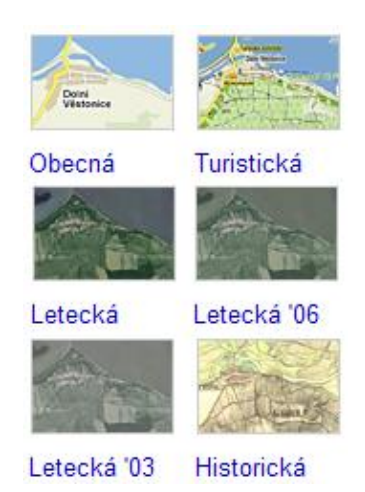

**Obrázek 5 - Souhrn map na Mapy.cz**

**Zdroj: http://napoveda.seznam.cz**

## <span id="page-29-0"></span>**3.3 Mapy iDNES**

Největší předností map iDNES ve srovnání s jinými mapovými aplikacemi na českém internetu je rozsáhlá databáze turistických informací a unikátní plánovač cyklotras včetně jejich výškových profilů.

Základem inovované služby mapy.idnes.cz, kterou server iDNES připravil ve spolupráci s firmou Plan Studio, je přehledné rozčlenění do několika celků: Mapa ČR, Cyklomapa a Mapa světa.

Mapa ČR slouží k vyhledávání dat motoristům i turistům. Kromě vyhledání trasy zde lze najít [informace](http://www.teamonline.cz/index.php?utm_source=topkontakt-partner&utm_medium=topkontakt) o 2 500 nejrůznějších turistických cílů na území ČR včetně fotografií (hrady, zámky, rozhledny, naučné stezky, [technické](http://www.stkkralupy.cz/?utm_source=topkontakt-partner&utm_medium=topkontakt) zajímavosti aj.). Mapa ČR také obsahuje podrobné plány 125 českých [měst](http://www.cedok.cz/?utm_source=topkontakt-partner&utm_medium=topkontakt) v měřítku 1:10 - 20.000 se třemi úrovněmi zoomování.

Cyklomapa zahrnuje 30.000 km značených [cyklostezek](http://www.ck-vikend.cz/index-turisticky-poznavaci-zajezd.php?AKCE=zajezdy&KOD=cykloturistika-poznani&utm_source=topkontakt-partner&utm_medium=topkontakt) a silniční síť ČR (silnice 1. - 3. třídy). Můžete hledat podle místa, čísla nebo názvu cyklotrasy, či si naplánovat vlastní trasu ze zvoleného bodu A do bodu B. Vše je doplněno detailním itinerářem trasy a jejím výškovým profilem.

Svět umožňuje vyhledávání sídel a států. K jednotlivým státům jsou připraveny stručné informace včetně státní vlajky. U evropských zemí se navíc zobrazí informace o povolené rychlosti na dálnici, v obci a mimo obec, o povoleném množství alkoholu v krvi, důležitých telefonních číslech (www.mapy.idnes.cz).

Mapy iDnes mají převzaty podkladová data od Mapy.cz.

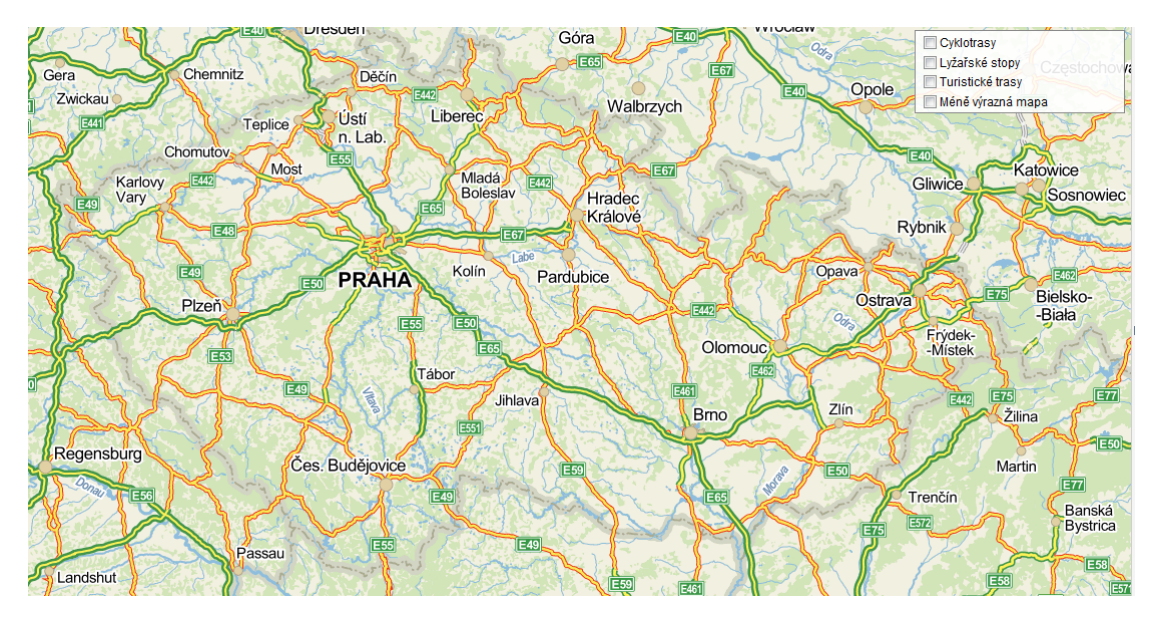

<span id="page-30-1"></span>**Obrázek 6 - Mapy iDNES Zdroj: http://mapy.idnes.cz**

## <span id="page-30-0"></span>**3.4 Mapy Atlas**

Provoz služby mapy Atlas byl k 18.11.2013 ukončen, proto nebylo možné porovnat ho se současnými mapovými servery na internetu. Internetový portál Centrum měl mapy na spřízněném portálu Atlas. Nacházela se zde aplikace Atlas Mapy, přesněji amapy.cz. Z důvodu řazení do holdingové struktury je jejich správná syntaxe amapy.centrum.cz. Základem práce s mapami na amapy.centrum.cz byla mapa ČR. Po zadání vyhledávaných údajů do vyhledávacího okna se na www.amapy.cz zobrazovalo více výsledků vyhledávání a nabídlo pak uživateli další seznam možností, které mohl díky službě aMapy.cz využít.

Základní menu na www.aMapy.cz nabízelo následující možnosti: plánovač tras, nástroje, street view, objekty, dopravní informace, 3D virtuální prohlídky, nápovědu, kontakty a také několik základních ikon pro zrychlenou volbu jako jsou rychlý tisk mapy, zaslání nalezené mapy emailem, vytvoření odkazu mapy, možnost přidání firmy nebo společnosti do katalogu Atlas.cz mapy díky portálu Najisto.cz. Zrychlené volby byly v levé části obrazovky, kde aMapy připravily přehled největších měst České republiky. Jmenovitě to byly Praha, Brno, Ostrava, Liberec, Plzeň, Olomouc.

A pro ještě větší uživatelský komfort byly, na základě poznatků ze zkušenostní báze aplikace amapy.cz, zpřístupněny nejvyhledávanější místa a pamětihodnosti naší země. Byla přichystána Atlas mapa Českého Krumlova, Českého ráje, hradu Karlštejn, Karlových Varů, Karlova mostu a Atlas mapy mnoha neméně zajímavých lokalit. Pod tímto výběrem bylo možné najít okno s videem z připravených 3D virtuálních prohlídek turisticky lákavých a turisty nejvíce vyhledávaných zón. Například Katedrála sv. Víta, Václavské náměstí, svítání na Karlově mostě a mnohé další, které aMapy a lidé za nimi stojící přichystali (www.ivyhledavace.cz/atlascz/amapy-cz).

Mapy Atlas ukončily provoz kvůli velké konkurenci ze strany Google maps nebo Mapy.cz.

<span id="page-31-0"></span>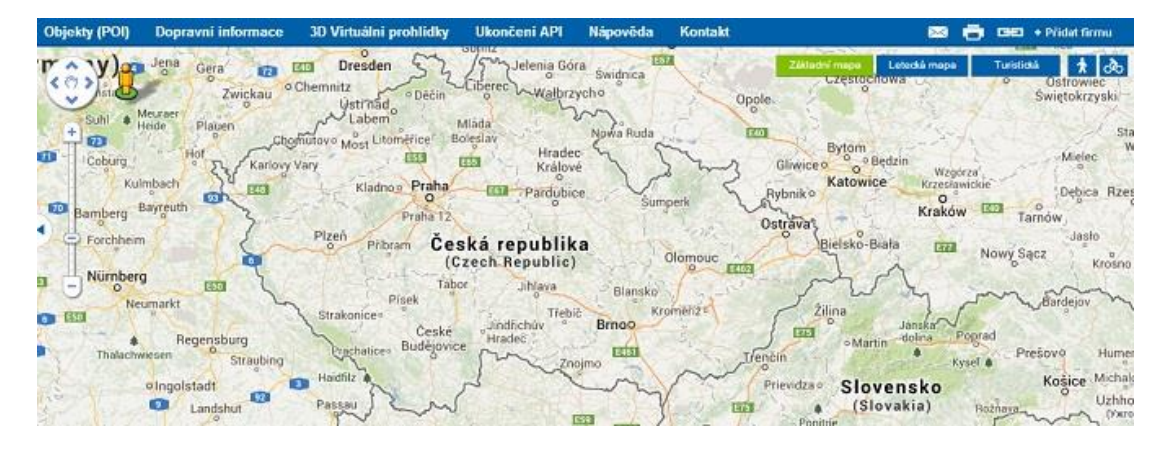

**Obrázek 7- Mapa Atlas Zdroj: http://www.ivyhledavace.cz/atlas-cz/amapy-cz**

## <span id="page-32-0"></span>**4. Vhodnost obsahu a hodnocení mapy**

## <span id="page-32-1"></span>**4.1 Obecná mapa**

Obecná mapa České republiky na internetu by měla splňovat několik základních mapových prvků, aby byla vhodná pro uživatele. Každá by měla splňovat zobrazení celého území České republiky, několikanásobné zoomování (nejlépe až na jednotlivé ulice v obcích), popis a názvy, barevné odlišení, pole vyhledávače, měření vzdálenosti, legendu a měřítko.

**Google maps** splňují zobrazení pro Českou republiku.

Zoomování nabízí zmenšení grafického měřítka až na vzdálenost 5m. Obsahuje názvy z hlediska infrastruktury: měst, obcí, ulic, silnic a dálnic a železničních tratí, z hlediska přírodních zdrojů názvy: řek, říček a rybníků, z hlediska rekreace a reklamy také názvy: restaurací, hotelů, sportovišť, škol a mnoho jiného. Barevné odlišení je následující: vodstvo modře, lesy zeleně, louky a trvalý travní porost světle žlutě, zástavba šedě, hlavní silniční sítě žlutě až oranžově, ostatní silniční sítě bíle a tmavě zeleně významné oblasti.

Pole vyhledávače po zadání začátečních písmen názvů nabízí více možných výsledků, s přesnějším zadáním možností ubývá. Ve vyhledávání zadáme např. název restaurace, a ukáže se přesné místo podniku, adresa, webové stránky, telefonní číslo, počet recenzí a hodnocení, možnost Street view a fotografie interiéru i exteriéru, možnost přidání fotografií pokud jste vlastníkem podniku, možnost rezervace pokoje na noc a pokud vlastníte účet na serveru Google, je možné přidat tento podnik do svých míst. Pokud chcete připsat vlastní recenzi, je nutné se přihlásit. V některých případech, je možné vidět otevírací dobu. Při zadání větších měst do vyhledávače např. Brno, nabízí se další zajímavá služba, a to najít v okolí, kde zadáte obecný název a objeví se více možností nabídky.

Měření vzdálenosti je označeno jako trasa, kde je na výběr z pěti možností: autem, vlakem, pěšky, na kole a letadlem, také je zde možnost opačného směru. Dále nabízí možnost klikání požadované cesty v mapě, které se zobrazuje v měření vzdálenosti. Možnosti trasy: vyhnout se - zaškrtávací pole pro trajekty, vynechat dálnice, vyhnout se zpoplatněným úsekům. Jednotky délky – automaticky, míle, km. Pěšky po silnici – číslo silnice, délka a čas v hodinách a minutách.

Itinerář je velmi přehledný. Šipky označují jakoukoliv změnu směru, slovy je popsáno, jak se má postupovat po trase a jaká je vzdálenost, než změníme směr. Server také upozorňuje na opatrnost, protože trasy mohou obsahovat chyby nebo části nevhodné pro pěší chůzi. Při funkci procházení bodů trasy se objevují fotografie nebo Street view nejbližších míst podle toho, jak je místo zdokumentováno. Možnost zobrazit terén – stejný jako v hlavní nabídce terénu.

Legendu jsem zde nenašel a měřítko je jednoduché grafické.

#### Hodnocení

- za chybějící legendu
- za zkreslení měřítka silniční sítě, které neodpovídá rozlišení
- + přehlednost

**Mapy.cz** všechny výše zmíněné prvky splňují.

Zoomování nabízí zmenšení grafického měřítka až na vzdálenost 5m. Zkreslení silniční sítě odpovídá rozlišení.

Mapa dále obsahuje názvy z hlediska infrastruktury: měst, obcí, ulic, silnic a dálnic a železničních tratí, z hlediska přírodních zdrojů názvy: řek, říček a rybníků, z hlediska rekreace a reklamy také názvy: restaurací, hotelů, sportovišť, škol a mnoho jiného.

Barevné odlišení je následující: vodstvo modře, lesy zeleně, louky a trvalý travní porost světle žlutě, zástavbu hnědě, hlavní silniční sítě žlutě až oranžově, ostatní silniční sítě bíle a tmavě zeleně jsou označeny vojenské újezdy např. Boletice nebo Brdy.

Pole vyhledávače po zadání začátečních písmen názvů nabízí více možností, s přesnějším zadáním možnosti mizí.

Měření vzdálenosti je označeno jako plánování a měření trasy, kde je na výběr ze čtyř možností: autem, na kole, po svých a ruční měření. U této služby je i navíc možnost výběru přes jaké místo chceme jet a také možnost opačného směru. Dále nabízí možnost klikání požadované cesty v mapě, která se zobrazuje v měření vzdálenosti.

Itinerář je velmi přehledný. Šipky označují jakoukoliv změnu směru, slovy je popsáno, jak se má postupovat po trase a jaká je vzdálenost, než změníme směr. Legenda se nenachází u mapy, ale až v nápovědě. Měřítko je jednoduché grafické.

#### Hodnocení

- za chybějící legendu u mapového listu
- + za možnost vypnutí mapových značek, které jsou rozděleny na určité informační účely – 1. MHD, veřejná doprava, 2. restaurace, kavárny, bary, 3. bankomaty a banky, 4. ubytovací služby, 5. ostatní. Tato možnost umožní větší přehlednost a rychlejší orientaci na mapě
- + za plánování a měření trasy za možnosti výběru nejrychlejší cestou, nejkratší cestou a použít placené úseky
- + za funkci Místa, lokality a body [Vlastní body:](http://mapy.cz/) kliknutím do mapy si můžete vytvořit vlastní bod s vlastním popiskem a poslat jej známému. – GPS / Co je zde?: kliknutím do mapy zjistíte bližší informace k lokalitě, kterou jste označili, včetně souřadnic GPS
- + mapy jsou plně vyhovující

**Mapy iDNES** převzaly obecnou mapu od mapy.cz.

Zoomování nabízí možnost zmenšení grafického měřítka až na vzdálenost 40m. Zkreslení silniční sítě odpovídá rozlišení.

Mapa dále obsahuje názvy z hlediska infrastruktury: měst, obcí, ulic, silnic a dálnic a železničních tratí, z hlediska přírodních zdrojů názvy: řek, říček a rybníků, z hlediska rekreace názvy: sportovních hal, škol, knihoven, zimních stadionů a mnoho jiného.

Mapové značky jsou dopravního rázu – čerpací stanice Shell, kontaktní místa ÚAMK, letiště a železniční stanice.

Vyhledávač nenabízí více možností, hledaný výraz musí být přesně zadaný.

Měření vzdálenosti se zde nevyskytuje, ale je zde plánovač tras, kde je na výběr ze dvou možností a to jet autem nebo na kole. V plánovači tras jsou průjezdní body trasy, kam píšeme přesný název míst, odkud a kam chceme jet. Dále funkce nabízí možnosti přidat bod nebo otočit pořadí.

Itinerář je velmi přehledný. Šipky označují jakoukoliv změnu směru, slovy je popsáno, jak se má postupovat po trase a jaká je vzdálenost, než změníme směr.

Legenda se nachází na pravé straně. Grafické měřítko je přehledné.

#### Hodnocení

- za příliš specifikované vyhledávání nebo za absenci služby ručního měření
- malý počet mapových značek
- + v plánovači tras je více možností na výběr. U auta se nalézá nejrychlejší, nejkratší a ekonomická trasa a možnost zaškrtávacího pole pro využití placených úseků. U kola se nalézá maximum cyklotras, více cyklotras, méně cyklotras a trasa silniční a možnost zaškrtávacího pole pro zahrnutí silnic první třídy.
- + jako u jediné ze zmíněných map je zde zdůrazněno kliknutí levým tlačítkem a tažení při současném stisku klávesy CTRL zvětší požadovaný výřez mapy. Toto platí i u ostatních map, jen to u nich není zdůrazněné.
- + mapové značky je možné vypnout

## <span id="page-35-0"></span>**4.2 Turistická mapa**

V **Google maps** nenalezneme klasické turistické mapy se zajímavými cestovními cíly, turistickými trasami či obecnými mapovými značkami např. pro hrad, kapli, památný strom, rozhlednu aj.

Zato nám tento mapový server nabízí možnost **Street view,** který byl spuštěn 25.5.2007 v USA pro vybraná místa a v České republice od 7.10.2009. S touto službou je možné se podívat do různých ulic či částí měst. Navíc je možné nahlédnout do některých vybraných zajímavých budov, muzeí a galerií. Tato služba není jen pro Českou republiku, ale celosvětová. Tyto pohledy jsou panoramatické záběry s rozsahem 360° horizontálně a 290° vertikálně.

<span id="page-35-1"></span>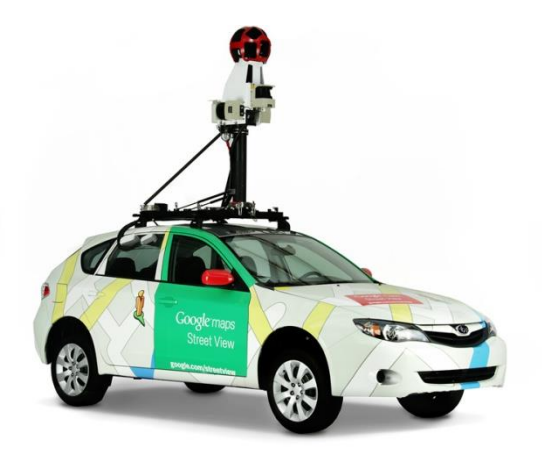

**Obrázek 8 - Automobil pro Street view Zdroj: http://maps.google.cz**

Snímání probíhá ve speciálním automobilu s připevněnými kamerami na střeše. Každý snímek je přiřazen k jeho geografické poloze na mapě, proto signály z čidel v automobilu měří GPS, rychlost a směr. To pomáhá rekonstruovat přesnou trasu automobilu a možnost snímky naklonit a vyrovnat. Fotografie pořízené pro Street view jsou spojovány za sebou po několika metrech, to nám umožňuje výhled otáčet do všech směrů, přibližovat nebo oddalovat. Pomocí speciálních algoritmů na zpracování snímků se vyretušují spoje a ty vytvoří plynulé přechody mezi snímky.

Dále ve spodní části obrazovky je funkce prohlídky fotografií, kde se objevují fotografie významných míst pro danou lokalitu. Při rozkliknutí fotografie se objeví krátká prezentace.

#### Hodnocení

- nedoporučuji k plánování poznávacích výletů po městech
- + dá se využít nejen na domácí prohlížení zajímavých míst, ale také jako dobrý průvodce. Pokud se člověk ztratí, tak je možné pomocí této služby najít cestu zpět na známé místo či v případě, že hledá konkrétní místo, tak najít příslušnou nejkratší cestu k tomuto místu

Turistické mapy na serveru **Mapy.cz** plně vyhovují představám uživatele.

Můžeme zde nalézt mnoho důležitých mapových prvků např. vrstevnice, lesní a polní cesty, barevně rozlišené turistické trasy, kótování vrchů.

Značkové klíče jsou přehledné, kromě klasických značek pro zříceninu, kapličku aj., zde jsou i netradiční značky jako turistické rozcestníky, studánka, místa rozhledu, místo bitvy aj.

V možnostech změnit mapu můžeme přidat fotografie, přičemž se objeví fotografie známých turistických cílů nebo významných míst. Tato služba nás tedy připojí do funkce místa, lokality a body. Grafické měřítko je plně přehledné.

#### Hodnocení

- za legendu, odkaz na ní se nenachází u mapy, legenda se dá nalézt až v nápovědě
- + za označení některých mapových značek při najetí myší na danou značku se zobrazí název
- + za možnosti zaškrtávacích polí pro turistické zajímavosti, přírodní zajímavosti a turistické známky
- + mapa je velmi přehledná a srozumitelná

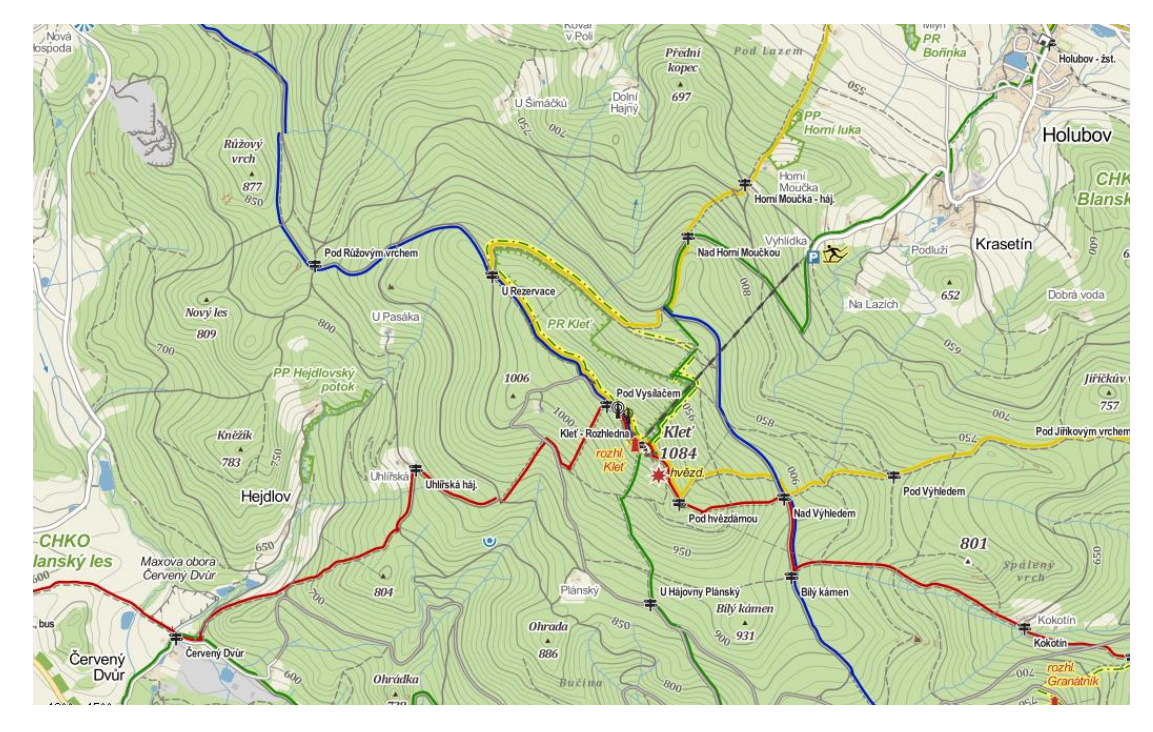

<span id="page-37-0"></span>**Obrázek 9 - Turistická trasa na Mapy.cz Zdroj: http://mapy.cz**

Server **iDNES** nabízí obecnou mapu, do které jsou vloženy turistické trasy a turistické cíle. Mapa zdaleka nesplňuje představy uživatele.

Turistické trasy jsou barevně odděleny, avšak turistické cíle jsou vždy jen čtverečky s mapovou značkou. Turistické cíle jsou značně omezeny, lze zde nalézt jen základní turistické pojmy jako hrady, kempy, jeskyně, ubytování, ZOO aj.

Grafické měřítko je přehledné.

## Hodnocení

- za absenci vrstevnic a výškových kót
- množství turistických cílů je značně omezené a některé mapové značky nejsou často srozumitelné např. turistické vizitky
- <span id="page-37-1"></span>- některé mapové značky se dokonce kryjí s názvy, pro přírodní zajímavosti

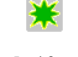

**Obrázek 10 - značka**

**Zdroj: http://mapy.idnes.cz**

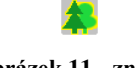

**Obrázek 11 - značka**

**Zdroj: http://mapy.idnes.cz**

je stejná značka jako pro ZOO nebo botanickou zahradu

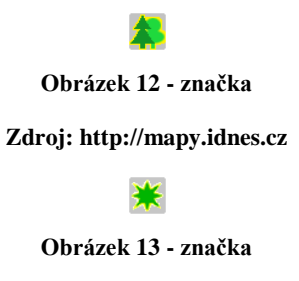

**Zdroj: http://mapy.idnes.cz**

- + za legendu po pravé straně, kde je možné ihned najít odpověď na danou mapovou značku, což zřejmě souvisí s omezeným počtem používaných mapových značek
- + za vysvětlení některých mapových značek při najetí myší na danou značku se zobrazí název daného objektu

## <span id="page-38-0"></span>**4.3 Ortofotomapa**

Na ortofotomapách se zobrazuje zemský povrch, jak je vidět z družic. Využití těchto map je několik, nejvíce se používají k vyhledání určitého místa ve známé lokalitě nebo také při oceňování nemovitostí, kde je nutné přesně určit danou nemovitost aj.

U mapových serverů **Google maps** a **Mapy.cz** jsou v těchto mapách přidány popisky a názvy.

Google maps zvýrazňuje dopravní infrastrukturu, což usnadňuje orientaci a zvyšuje přehlednost využití map, místo toho Mapy.cz jen hlavní silniční tahy. Mapy Google nabízí možnosti otočení mapy až o 360<sup>0</sup>, také možnost naklopení zobrazení mapy ve třech polohách.

Mapy.cz nabízejí možnost stínování ortofota nebo ptačí perspektivu. Pohled z ptačí perspektivy není stejný jako pohled z družice. U ptačí perspektivy jsou místa foceny z vyvýšených míst nebo leteckých prostředků. U této možnosti se fotografie dají otáčet o 90⁰, čímž nám umožňují lepší obraz foceného objektu. Dále je možné vybrat ze tří druhů leteckých map a to podle roků snímání: 2002-2003, 2003-2006, 2010-2012. Tyto mapy se od sebe odlišují pouze v aktuálnosti.

Mapy **iDNES** službu ortofoto nenabízejí.

## Hodnocení

- + u Google maps je zvýrazněná infrastruktura
- + u Mapy.cz za větší počet možností leteckých map, kde je možnost prohlížení až 10 let zpět

## <span id="page-39-0"></span>**4.4 Cyklomapa**

U **Mapy.cz** v možnostech změnit mapu můžeme přidat cyklotrasy. Cyklotrasy se objeví růžovofialovou barvou, kde každá trasa má svůj popisek nebo označení.

Mapy **iDNES** tuto službu nabízejí na hlavní straně. U map iDNES jsou popisky ve žlutém rámečku.

**Google maps** nabízejí možnost na kole. Zapnutím této služby se zde objeví jen několik málo zelených tras bez označení, toto bych nepovažoval za cyklomapu.

## Hodnocení

- u Google maps cyklovýlety nedoporučují
- + přehlednost u Mapy.cz
- + přehlednost u mapy iDNES

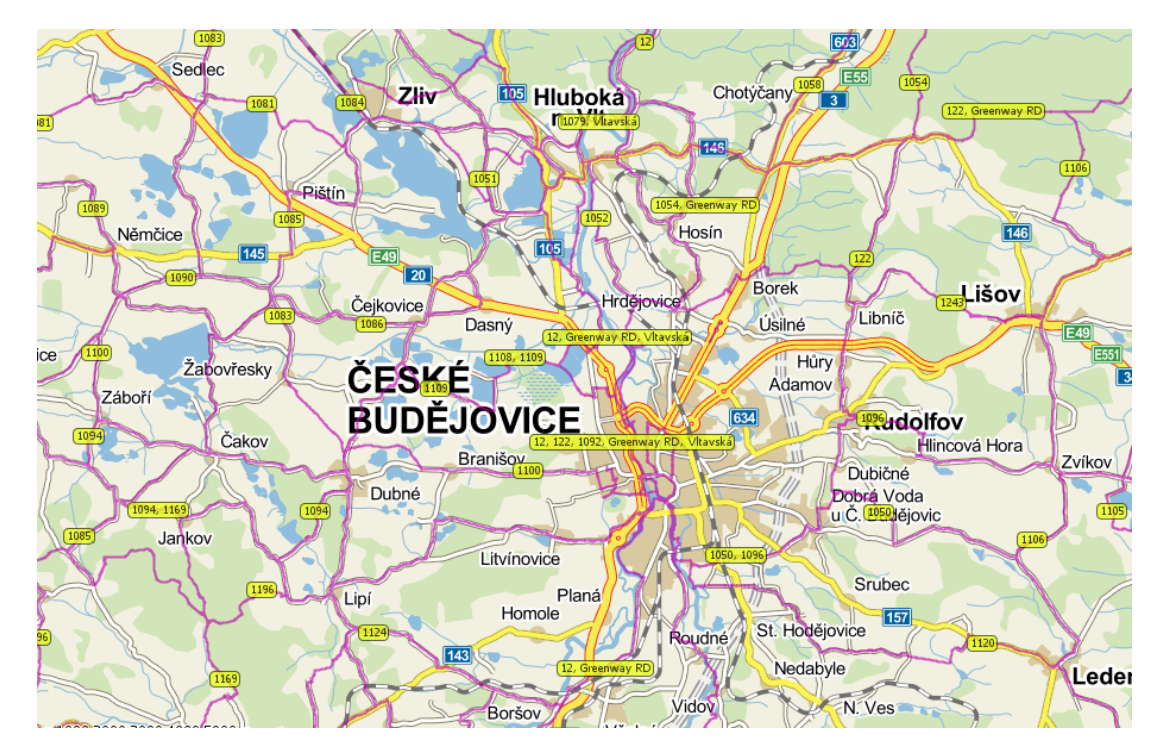

**Obrázek 11 - cyklomapa u map iDNES**

<span id="page-39-1"></span>**Zdroj: http://mapy.idnes.cz**

## <span id="page-40-0"></span>**4.5 Doplňkové služby**

Pro **Google maps** funguje služba provoz, kde se při její rozkliknutí objeví v obecné mapě aktuální provoz - od rychlého (zelená barva) až po pomalý (hnědá barva). Při kliknutí na provoz obvyklý, je možnost vybrat si daný den a danou hodinu. Při označení veřejné dopravy kliknutím na stanice a zastávky zobrazíte další informace. Tato služba je pouze u železniční dopravy, při označení stanice či zastávky se objeví adresa zastávky bez čísla popisného a u významnějších stanic či zastávek typy vlaků, které zde běžně jezdí a jízdní řády od společnosti [ÖBB](https://www.oebb.at/) [Reiseportal](https://www.oebb.at/) [\(http://www.oebb.at/\)](http://www.oebb.at/).

Další doplňkovou funkcí je funkce terén, přičemž se v mapě zobrazí topografie bez nadmořských výšek.

Možnost sdílení a vložení mapy umožňuje poslat komukoliv zobrazenou mapu, na kterou se právě dívám. Ve funkci moje místa je možné po přihlášení přejít ke svým místům, organizovat je a sdílet.

Nastavení vyhledávání je o něco rozšířenější, je zde možnost např. volby jazyka.

Určení polohy je zde jako zajímavá možnost, kde při určení naší polohy Google dočasně uloží naši polohu za účelem vylepšování map Google a dalších svých služeb.

Nalezneme zde odkazy na smluvní podmínky, ochrana soukromí a nahlásit problém.

Při kliknutí na nápovědu se objeví tabulka s možnostmi: odeslat obecnou zpětnou vazbu, nahlásit problém s daty, zobrazit nápovědu a zpět na klasické mapy Google.

Při kliknutí na nastavení se objeví tabulka s možnostmi: sdílení a vložení mapy, moje místa, webová historie, nastavení vyhledávání.

Při kliknutí pravým tlačítkem myši do mapy se objeví tabulka s možnostmi: trasa odtud, trasa sem a co je tady?

Server podporuje možnosti stáhnutí mobilních aplikací zdarma.

V pravém horním rohu mapy je pole pro přihlášení do účtu na serveru Google a pole pro služby např. vyhledávání, You Tube, Kalendář aj.

Založení účtu do Google při běžném užívání mapového serveru nepovažuji za nutné. Možnost nastavení vrácení se do starých Google maps umožňuje skvěle porovnat jednu verzi s druhou.

Ve staré verzi Google maps se nachází dvě služby, které v nové již nejsou a to zobrazení Zeměkoule - mapy zobrazit ve 3D, je potřeba stáhnout plugin aplikace Google Earth (stáhnutí a instalace trvá několik minut, pak se objeví ortofotomapa bez grafického měřítka), nebo možnost nabídky počasí pro danou lokalitu. Grafické měřítko je jednoduché a zoomování nabízí zmenšení grafického měřítka až na vzdálenost 20m nebo 50stop. Silniční sítě jsou zkresleny.

#### Hodnocení

- za zbytečnou či nedodělanou službu terénu
- + za službu provoz, která může usnadnit či urychlit cestu automobilem
- + za odkaz na železniční jízdní řády
- + za možnost starých Google maps

**Mapy.cz** nabízí službu zimní mapy. Tato mapa vypadá podobně jako turistická mapa, liší se jen v nepatrnostech. Např. místo klasických barev jsou zde odstíny modrošedé, které mají připomínat zimní krajinu. Když se mapa oddálí na určité zoomování, tak je možno vidět mapu jako topografickou s nadmořskou výškou.

V obecné mapě se nachází možnost dopravní situace. Tato možnost nám nabízí dvě mapové značky, a to buď uzavírku, nebo opravu vozovky. U každé značky je popisek se současnou situací kolem dané silniční aktivity – popisek místa, důvod uzavření a objízdná trasa, čas události, konec události a čas aktualizace.

Funkce opravy chyb uživatelem – Našli jste chybu? Opravu chyby je možné napsat do textového pole pro opravu, či jí zakreslit do mapy. Server uvádí, že chybu překontrolují a pokud zadáte svou e-mail, tak slibují sdělit Vám výsledek.

V levém horním rohu mapové serveru je několik odkazů na další služby od společnosti Seznam – internet, firmy, slovník, encyklopedie aj. Tyto služby nijak nesouvisí s mapami.cz až na službu firmy, kde je možné vyhledat firmy a služby, které zrovna potřebujete.

Je možné omezit rozsah z hledání z celé mapy České republiky na jednotlivé kraje, popřípadě určit svou polohu pomocí vyhledávače GPS.

Pod vyhledáváním je v nabídce několik z nejčastěji vyhledávaných služeb nebo podniků. V případě, že uživatel chtěl přidat vlastní firmu, musel by se přihlásit do serveru Seznam.

Při plánování a měření trasy se přímo nabízí služba výškový profil, tato služba umožňuje informace o – minimální a maximální nadmořské výšce, počáteční a koncové nadmořské výšce, stoupání a klesání. Všechny tyto hodnoty jsou udávány v metrech. Vedle těchto hodnot je i graf výškového profilu trasy.

V pravém horním rohu mapové serveru je několik odkazů na další služby ohledně mapy.cz:

- 1. Nápověda v nápovědě nalezneme vše důležité a nevysvětlené na tomto mapovém serveru, jako legendu, mapové podklady, návody na použití map aj.
- 2. Tisk mapy v této službě je možné mapu vytisknout. Objeví se v novém okně mapa lokality, na kterou se právě díváme a možnosti tisku.
- 3. Sdílet mapu zde si vybereme jeden ze čtyř způsobů, kterým chceme sdílet mapu. V nabídce jsou – odkaz na tuto mapu, poslat mapu e-mailem, stáhnout jako obrázek nebo vložit odkaz na mapu do svých stránek.
- 4. Mobilní mapy.cz -
- 5. Seznam tlačítko slouží jako odkaz na jmenovaný webový portál.

Při kliknutí na mapovou značku se objeví tabulka s popisem této značky, např. pro značku obecní úřad se ukáže adresa, telefonní číslo, webové stránky, úřední doba, e-mail a stručný popis obce.

Server podporuje možnosti stáhnutí zdarma mobilních aplikací.

#### **Historická mapa**

Historický mapový podklad je z let 1836-1852. Tato mapa zobrazuje dnešní území České republiky před více jak 150-ti lety. Mapování Čech proběhlo v letech 1842-1852. Morava a Slezsko byly mapovány v letech 1836-1840. Měřítko mapování bylo 1:28 800. Popud k mapování dal císař František II.

Obsahem map jsou cesty, zděné budovy, kamenné mosty. Z přírodních prvků: pole, louky a pastviny, lesy, rybníky a toky. Výškové poměry jsou vyjádřeny Lehmannovými šrafami (www.mapy.cz).

Zoomování nabízí zmenšení grafického měřítka až na vzdálenost 100m. Mapa obsahuje názvy z hlediska srozumitelnosti: měst, obcí, řek, rybníků, lesů a pohoří.

Barevné odlišení je následující: vodstvo modře, lesy zeleně, louky světle žlutě, zástavbu červeně, pohoří tmavě hnědě až černě.

Pole vyhledávače po zadání začátečních písmen názvů nabízí více možností, s přesnějším zadáním možnosti mizí.

Měření vzdálenosti je označeno jako plánování a měření trasy, kde je na výběr ze čtyř možností: autem, na kole, po svých a ruční měření. U této služby je i navíc možnost výběru přes jaké místo chceme jet a také možnost opačného směru.

Dále nabízí možnost klikání požadované cesty v mapě, která se zobrazuje v měření vzdálenosti.

Legenda se nenachází u mapy, ale až v nápovědě. Měřítko je jednoduché grafické.

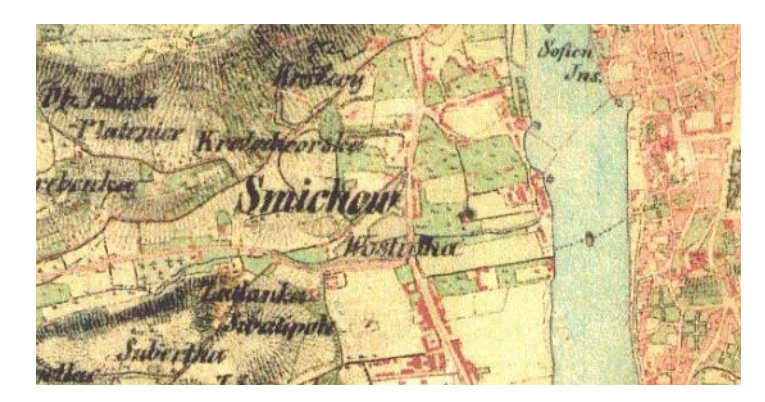

**Obrázek 12 - historická mapa Zdroj: http://napoveda.seznam.cz**

#### <span id="page-43-0"></span>**Haptická mapa**

Haptické mapy jsou mapy určené pro čtení hmatem, vytvořené na podkladě běžných vizuálních map. Vybraný mapový podklad je podle zásad hmatového vnímání konvertován do grafického dokumentu, který je optimalizován pro technologie využívající takzvaný mikrokapslový papír. Na jeho teplocitlivou vrstvu se předloha natiskne a ve speciálním zařízení pomocí infračervené lampy zahřeje. Tím tmavé kontury nabudou na objemu, vystoupí nad povrch papíru a vytvoří hladký, dobře hmatný reliéf.

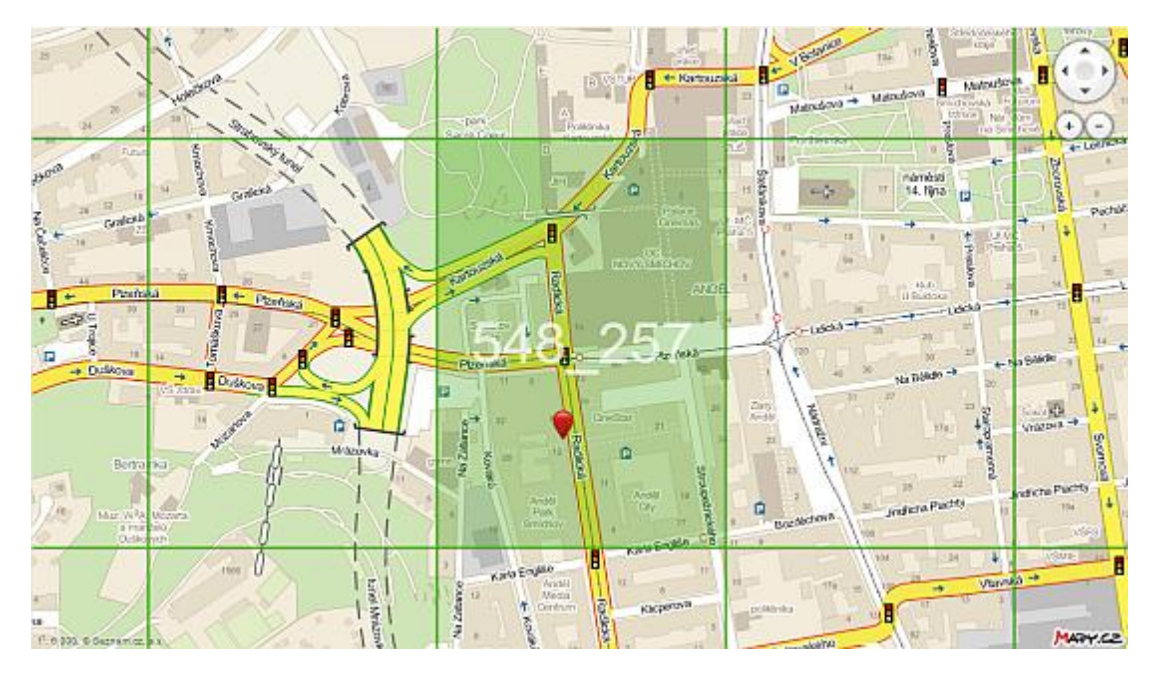

<span id="page-44-0"></span>**Obrázek 13 - haptická mapa Zdroj. http://napoveda.seznam.cz**

Možnost čtení map hmatem přivítají pochopitelně především nevidomí uživatelé. Dále mohou haptické mapy nalézt využití například na dětských táborech, v zážitkové pedagogice či při firemních akcích.

Popis mapy je z důvodů možnosti spolupráce nevidomého a vidícího uživatele s mapou realizován dvojím způsobem. Primárně jsou ulice označeny zkratkami tří písmen vycházejících z názvu ulice, které jsou vypsány v Braillově písmu v ose ulice. U náměstí jsou použity zkratky ze čtyř písmen. Zkratky jsou generovány tak, aby se v zobrazeném území neopakovaly. Tyto popisky jsou doplněny plnými názvy ulic ve světlezelené barvě, která nijak nereaguje na tepelnou úpravu, a tudíž zůstává pouze ve vizuální podobě (www.mapy.cz).

#### Hodnocení

- + za dopravní situace
- + za službu výškový profil
- + za mapové značky s vysvětlivkou
- + za možnost prohlídky historické mapy České republiky před více jak 150-ti lety a za uvedení do haptických map

U map **iDNES** je možnost přidání si do obecné mapy lyžařské stopy a zimní střediska. Lyžařské stopy, spíše běžkařské stopy, jsou vyznačeny fialovou barvou bez veškerého označení.

Funkce méně výrazná mapa je podle mého názoru zbytečnost. Nevidím u této funkce žádné výhody, snad jen to, že dobře zvolené barvy v obecné mapě nemají bít do očí, což zde nehrozí.

Při kliknutí na mapovou značku se objeví tabulka s popisem této značky, např. pro značku zámek se ukáží souřadnice pro GPS a stručný popis, který je možné rozkliknout na další informace. V tomto rozkliknutí se nabízí více informací ohledně daného objektu, vstup, otevírací doba, poloha, kontakt a jak se tam dostat autem. Služba nabízí i možnost opravy textu a zaslání serveru iDNES, kde proběhne prozkoumání správnosti opravy a zpětné kontaktování o výsledku opravy.

Při kliknutí pravým tlačítkem myši se objeví tabulka, kde se nachází několik možností – oddálit, přiblížit nebo vystředit mapu, GPS souřadnice, zobrazit nebo odebrat šipku a přidat do trasy.

Ve vyhledávání je možnost uvedená jako příklad, kde jsou příklady vyhledávání ulic, turistických cílů, podle GPS souřadnic a použití speciální masky.

Plánovač trasy obsahuje šest následujících možností – zobrazit, schovat, výškový profil, tisk, GPX, smazat. Itinerář je velmi přehledný. Šipky označují jakoukoliv změnu směru, slovy je popsáno, jak se má postupovat po trase a jaká je vzdálenost, než změníme směr. Pro vyznačenou trasu se ukáže osm následujících bodů, které prozradí více o profilu cesty: délka trasy, čas trasy, stoupání, klesání, minimální nadm. výška, maximální nadm. výška, počáteční nadm. výška, koncová nadm. výška.

V pravém horním rohu mapy se nachází nápisy legenda a nápověda. Nápověda se na serveru vyskytuje relativně často, což není na škodu. V legendě jsou vysvětleny veškeré mapové značky mapy.

V horní části mapy je pět možností:

- 1. Velká/malá možnost mapy schovat vyhledat, plánovač tras a objekty v mapě. O schování této tabulky se mapa roztáhne.
- 2. Měření vzdálenosti měření délky v km a plochy v ha.
- 3. Odkaz odkaz aktuálního výřezu mapy a možnost poslat ho e-mailem.
- 4. Poslat poslat odkaz aktuálního výřezu mapy e-mailem.
- 5. Tisk tisk mapy v této službě je možné mapu vytisknout. Objeví se v novém okně mapa lokality, na kterou se právě díváme a možnosti tisku.

Server je bez podpory možnosti stáhnutí zdarma mobilních aplikací.

# Hodnocení

- za nedodělanou službu lyžařských stop
- za službu méně výrazná mapa, která je zbytečná
- + za mapové značky s vysvětlivkou
- + za výškový profil

## <span id="page-47-0"></span>**5. Závěr**

Jako nejvhodnější obecnou mapu pro uživatele považuji mapu od serveru Mapy.cz, protože splňuje veškeré požadavky uživatele. Je pravda, že legendu musí uživatel chvilku hledat, ale za to je v ní obsaženo vše. Na druhé místo bych doporučil Google maps, ačkoli legenda není k nalezení, tak v podstatě není ani potřeba, protože mapové značky jednoznačně vystihují účel a navíc jsou popsány. V tomto seznamu mapových serverů bych na poslední místo zařadil mapy od iDNES. Mapy jsou kvalitní a je v nich mnoho informací k nalezení, určitě bych je i doporučil uživateli, protože splňují podmínky pro užívání. Na poslední místo je dávám kvůli vzhledu, kde mi nejsou sympatické mapové značky.

Turistická mapa u serveru Mapy.cz splňuje vše, co český turista potřebuje. Je přehledná a podrobná. Díky perfektnímu vyznačení turistických tras a vrstevnic je uživatel schopen odhadnout náročnost trasy a přizpůsobit trasu dle svých sil. Mapy iDNES splňují tytéž podmínky jako Mapy.cz, jen omezený počet mapových značek je řadí na druhé místo. Google maps nezahrnují turistické mapy a proto nemohl být tento server hodnocen společně s ostatními mapovými servery.

Orotofotomapa Google maps je přehledná a zvýrazňuje infrastrukturu, což je jeden z prvních mapových prvků, které uživatel vyhledává. Ortofotomapa u Mapy.cz je plně přehledná. Server iDNES nezahrnuje ortofotmapu a proto nemohl být hodnocen spolu s ostatními mapovými servery.

Cyklomapy Mapy.cz plně odpovídají předpokladům uživatele stejně jako iDNES. Server iDNES klade větší důraz na přehlednost, proto nepoužívá jen jednu barvu pro cyklotrasy a označení, ale označení tras udává ve žlutém poli s orámováním. Server Google maps s naprosto nevyhovující službou na kole, nemůže vůbec pomýšlet na konkurenci ostatním mapovým serverům.

Každý mapový server má své doplňkové služby hodně podobné s ostatními servery.

Provoz u Google maps je užitečnou pomůckou pro plánování trasy do práce v případě užití automobilu. Možnosti sdílení a vložení mapy jsou nedílnou součástí pro uživatele, např.: při dohodnutí místa pracovní schůzky aj.

Dopravní situace u Mapy.cz jsou službou pro řidiče, kteří neradi čekají ve frontách. Při užití této služby je možné nalézt jinou nejkratší či nejrychlejší trasu kolem místa dopravní situace. Historická mapa slouží jako zajímavost.

Pro milovníky zimních sportů je užitečná služba přidání lyžařských stop a zimních středisek u map iDNES. Výškový profil je užitečnou službou pro cyklisty při plánování trasy výletu.

Závěrem bych chtěl říct, že srovnání jednotlivých mapových serverů bylo zajímavé a v podstatě jsem došek závěru, že každý uživatel internetu si zde může najít potřebné a užitečné informace, které se liší jak kvalitou, tak i rozsahem, jak uvádím ve své práci.

## <span id="page-49-0"></span>**6. Seznam použité literatury**

ARONOFF, S.: GIS: A Management Perspective, WLD Publications, 1991

CAMPBELL, J.,B.: Introduction to Remote Sensing, Taylor & Francis, London, 1996, str. 622

ČSN 73 0402 Názvosloví kartografie, 1984

ČSN 73 0406 Názvosloví kartografie, 1984

DOBROVOLNÝ, P.: Dálkový průzkum Země – digitální zpracování obrazu, Brno: Přírodovědecká fakulta MU, 1998, ISBN 80-210-1812-7

KAŇOK, J.: Tematická kartografie, Ostrava: Ostravská univerzita Ostrava, 1999, ISBN 80-7042-781-7

KONEČNÝ, M.: Úvod do geografických informačních systémů, Brno: Přírodovědecká fakulta UJEP, 1985, str. 107

MARŠÍK, Z.: Základy geodézie a kartografie, České Budějovice: JČU, 1997, ISBN 80-7040-250-4

MARŠÍKOVÁ, M. – MARŠÍK, Z.: Kartografie, České Budějovice: JČU, 2006, ISBN 80-7040-841-3

Mezinárodní, International Society for Photogrammetry and Remote Sensing (ISPRS)

MIKŠOVSKÝ, M. – SOUKUP, P.: Kartografická polygrafie a reprografie, Praha: ČVUT, 2009, ISBN 978-80-01-04354-7

MORRISON, J., L.: bývalý prezident Mezinárodní kartografické asociace – ICA, Reston, Virginie, USA

Multilingual Dictionary of Technical Terms in Cartografhy – Mnohojazyčný výkladový slovník technických termínů v kartografii, Mezinárodní kartografická asociace, Wiesbaden, 1973, ISBN 80-04-25153-6

NOVOTNÝ, M.: Geodézie a kartografie, České Budějovice: JČU, 1996, ISBN 80- 7040-174-5

NOVOTNÝ, M.: Geodézie a kartografie I., České Budějovice: JČU, 1995, ISBN 80- 7040-135-4

OWINGS, R.: GPS mapping: make your own maps, Fort Bragg: Ten Mile Press, 2005, ISBN 0976092638

PAVELKA, K.: Fotogrammetrie, Plzeň: ZČU, 2003, ISBN 80-7082-972-9

PAVELKA, K.: Fotogrammetrie 1, Praha: ČVUT, 2009, ISBN 978-80-01-04249-6

PYŠEK, J.: Kartografie a topografie. I. Kartografie, Plzeň: ZČU, 1999, ISBN 80- 7082-522-7

RUDOLFOVÁ, J.: Kartografické interpretace vybraných grafických programů při digitálním zpracování map, Praha: ČVUT, 2005

United Nations, Department of Social Affairs, 1949

VEVERKA, B. – ZIMOVÁ, R.: Topografická a tematická kartografie, Praha: ČVUT, 2008, ISBN 978-80-01-04157-4

VOŽENÍLEK, V.: Aplikovaná kartografie I. – tematické mapy, Olomouc: Univerzita Palackého v Olomouci, 1999, ISBN 80-7067-971-9

VOŽENÍLEK, V.: Geografické informační systémy I. – pojetí, historie, základní komponenty, Olomouc: Univerzita Palackého v Olomouci, 1998, ISBN 80-7067- 802-X

www.google.cz/maps

www.ivyhledavace.cz/atlas-cz/amapy-cz/

[www.mapy.cz](http://www.mapy.cz/)

www.mapy.idnes.cz

# <span id="page-51-0"></span>**7. Seznam ilustrací**

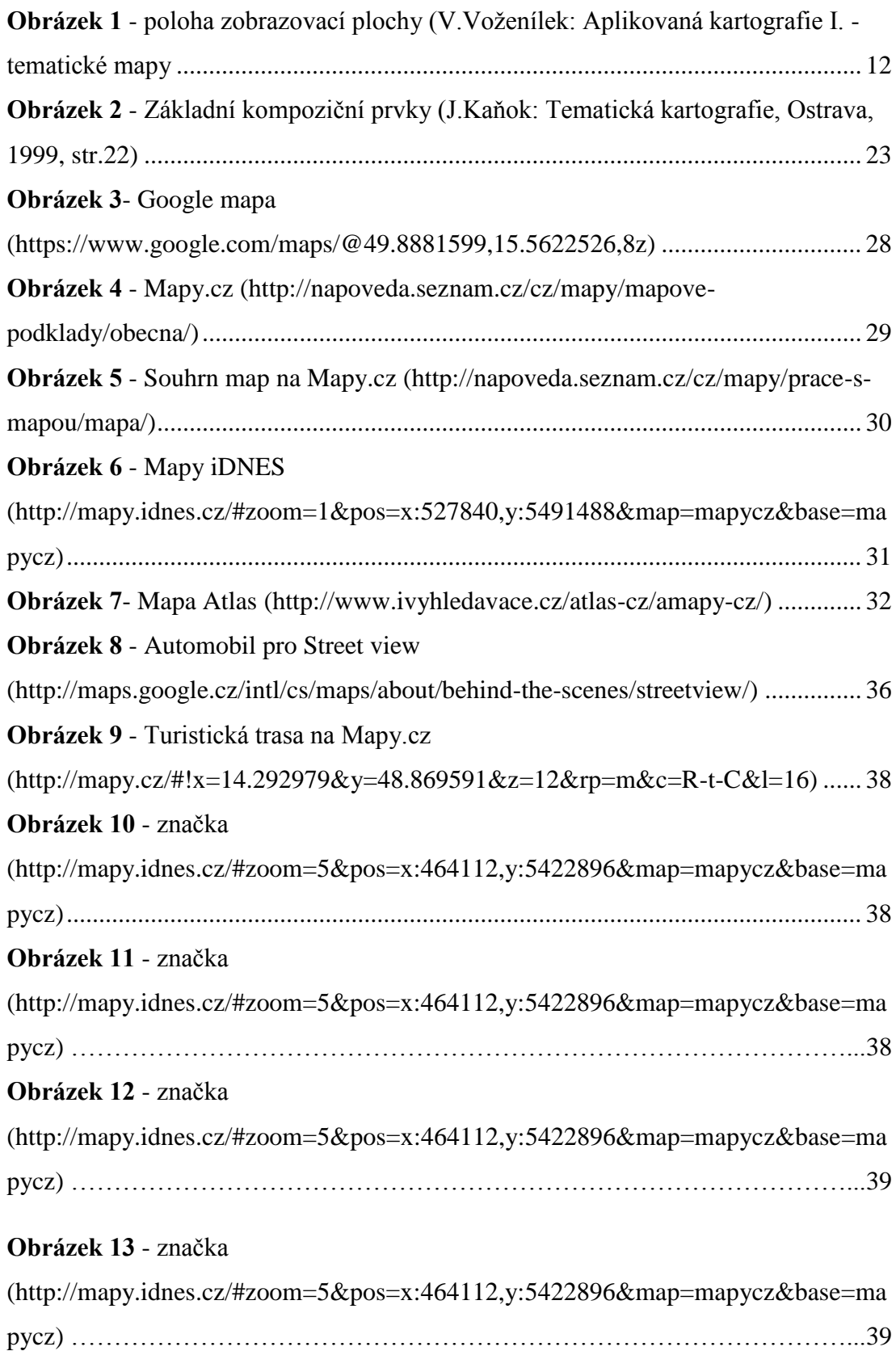

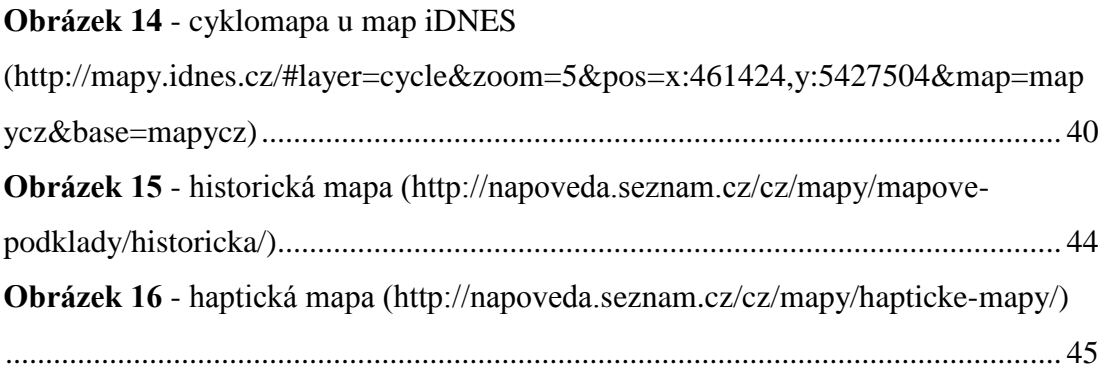